### **DESIGN AND DEVELOPMENT OF ONLINE TOURISM IN BANGLADESH BY**

**Tanmoy Bhowmik ID: 151-15-4983 AND**

**Debdash Mohanto ID: 151-15-5229 AND Md. Mahbubur Rahman ID: 151-15-5431**

This Report Presented in Partial Fulfillment of the Requirements for the Degree of Bachelor of Science in Computer Science and Engineering

Supervised By

**Ms. Fahmida Afrin** Lecturer Department of CSE Daffodil International University

Co-Supervised By

**Md. Sazzadur Rahman**

Lecturer Department of CSE Daffodil International University

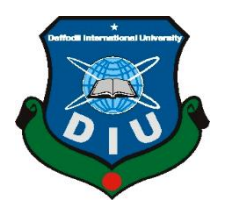

# **DAFFODIL INTERNATIONAL UNIVERSITY DHAKA, BANGLADESH DECEMBER 2018**

#### **APPROVAL**

This Project titled "Design and Development Of Online Tourism in Bangladesh", submitted by TANMOY BHOWMIK, ID No: 151-15-4983 and DEBDASH MAHONTO, ID No: 151-15-5229 and MD. MAHBUBUR RAHMAN, ID No: 151-15-5431 to the Department of Computer Science and Engineering, Daffodil International University has been accepted as satisfactory for the partial fulfillment of the requirements for the degree of B.Sc. in Computer Science and Engineering and approved as to its style and contents. The presentation has been held on 12 December 2018.

#### **BOARD OF EXAMINERS**

Dr. Syed Akhter Hossain **Professor and Head** Department of Computer Science and Engineering Faculty of Science & Information Technology Daffodil International University

Rom

Narayan Ranjan Chakraborty **Assistant Professor** Department of Computer Science and Engineering Faculty of Science & Information Technology Daffodil International University

Md. Tarek Habib **Assistant Professor** Department of Computer Science and Engineering Faculty of Science & Information Technology Daffodil International University

Dr. Mohammad Shorif Uddin Professor Department of Computer Science and Engineering Jahangirnagar University

**Internal Examiner** 

**Internal Examiner** 

**External Examiner** 

C Daffodil International University

Chairman

#### **DECLARATION**

We hereby declare that, this project has been done by us under the convoy of Ms Fahmida Afrin, Lecturer, Department of CSE Daffodil International University. We also declare that neither this project nor any part of this project has been submitted elsewhere for award of any degree or diploma.

**Supervised by:** 

Falmidate 18

Ms. Fahmida Afrin Lecturer Department of CSE Daffodil International University

**Submitted by:** 

**Tanmoy Bhowmik** ID: 151-15-4983 Department of CSE Daffodil International University

Deldash

**Debdash Mohanto** ID: 151-15-5229 Department of CSE Daffodil International University

**Md. Mahbubur Rahman** ID: 151-15-5431 Department of CSE Daffodil International University

Co-Supervised by:  $L_{1}w$ 

**Md. Sazzadur Rahman** Lecturer Department of CSE Daffodil International University

### **ACKNOWLEDGEMENT**

First we express our heartiest thanks and gratefulness to almighty God for His heavenly blessing makes us possible to complete this project successfully.

We really grateful and hope our profound our indebtedness to **Ms. Fahmida Afrin, Lecturer**, Department of CSE Daffodil International University, Dhaka. Deep Knowledge & keen interest of our supervisor in the field of web application to carry out this project. Her endless patience, scholarly guidance, continual encouragement, constant and energetic supervision, constructive criticism, valuable advice, reading many inferior draft and correcting them at all stage have made it possible to complete this project.

We would like to express our heartiest gratefulness to **Professor Dr. Syed Akhter Hossain,**  Head**,** Department of CSE, for his kind help to finish our project and also to other faculty member and the staff of CSE department of Daffodil International University.

We would like to thank our entire course peer in Daffodil International University, who took part in this discuss while completing the course work.

Finally, we must acknowledge with due respect the constant support and patients of our parents.

#### **ABSTRACT**

This project is based on tourism sector. This is a kind of web system which help the tourists find their wished for visiting places and places of circumstance as well. The goal of the system is mainly to help the tourism sector of local tourists and foreigner tourists. The site is guided to tours and travel management system and the aim was to pursue Tour and Travel packages. We provide the most suitably schematic as well as the customized travel packages to the customers. We payoff everything related to travelling services under one roofing. The tourists can use this site for different purposes like searching a location, nearby locations getting basic textual information, pictorial information of location which normally we could not find in default Google maps. The main problem is tourist cannot get a proper idea with some static information. The website covers all the areas needful for an including tourism. The main module in this project are login, tourist management, reviews, packages, booking bus tickets and online chatting system. After embodient it would be hosted in a server. All facilities in a live website can't be given in localhost but most of the ardor will work fine. To upload the website a web server with essential security is needed. After implementation of all function, the system is tested in different stages and it works successfully as a prototype.

# **TABLE OF CONTENTS**

# **CONTENTS PAGE** Board of examiners i Declaration ii Acknowledgements iii Abstract iv List of figures vii List of tables viii **CHAPTER CHAPTER 1: INTRODUCTION 1-3**

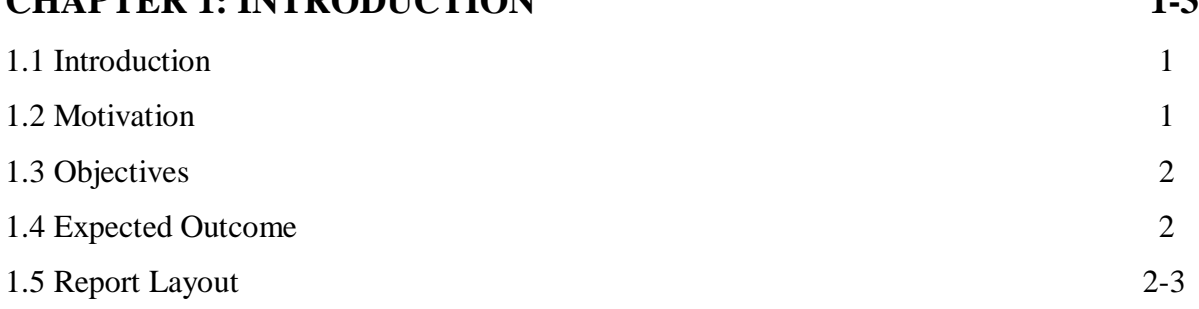

### **CHAPTER 2: BACKGROUND 4-8**

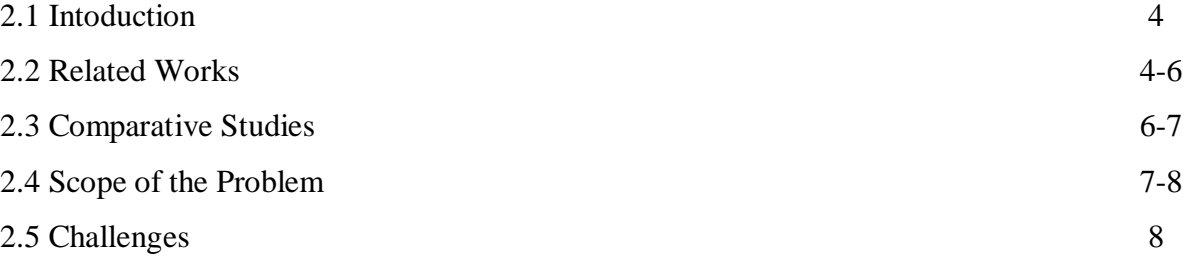

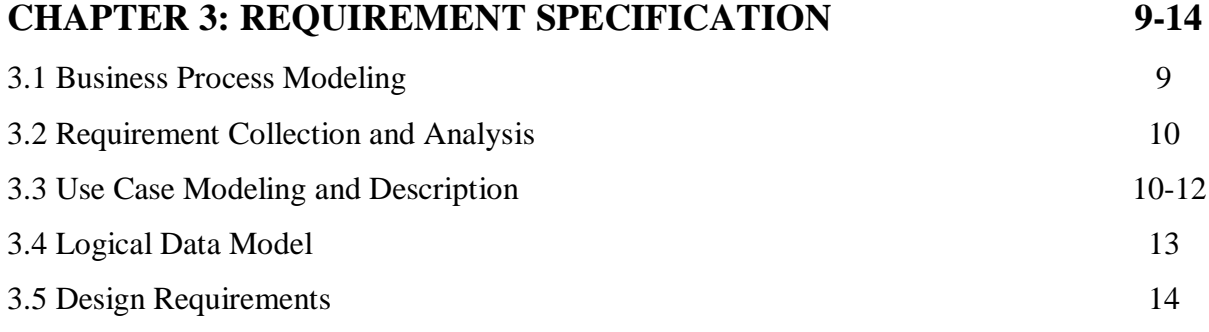

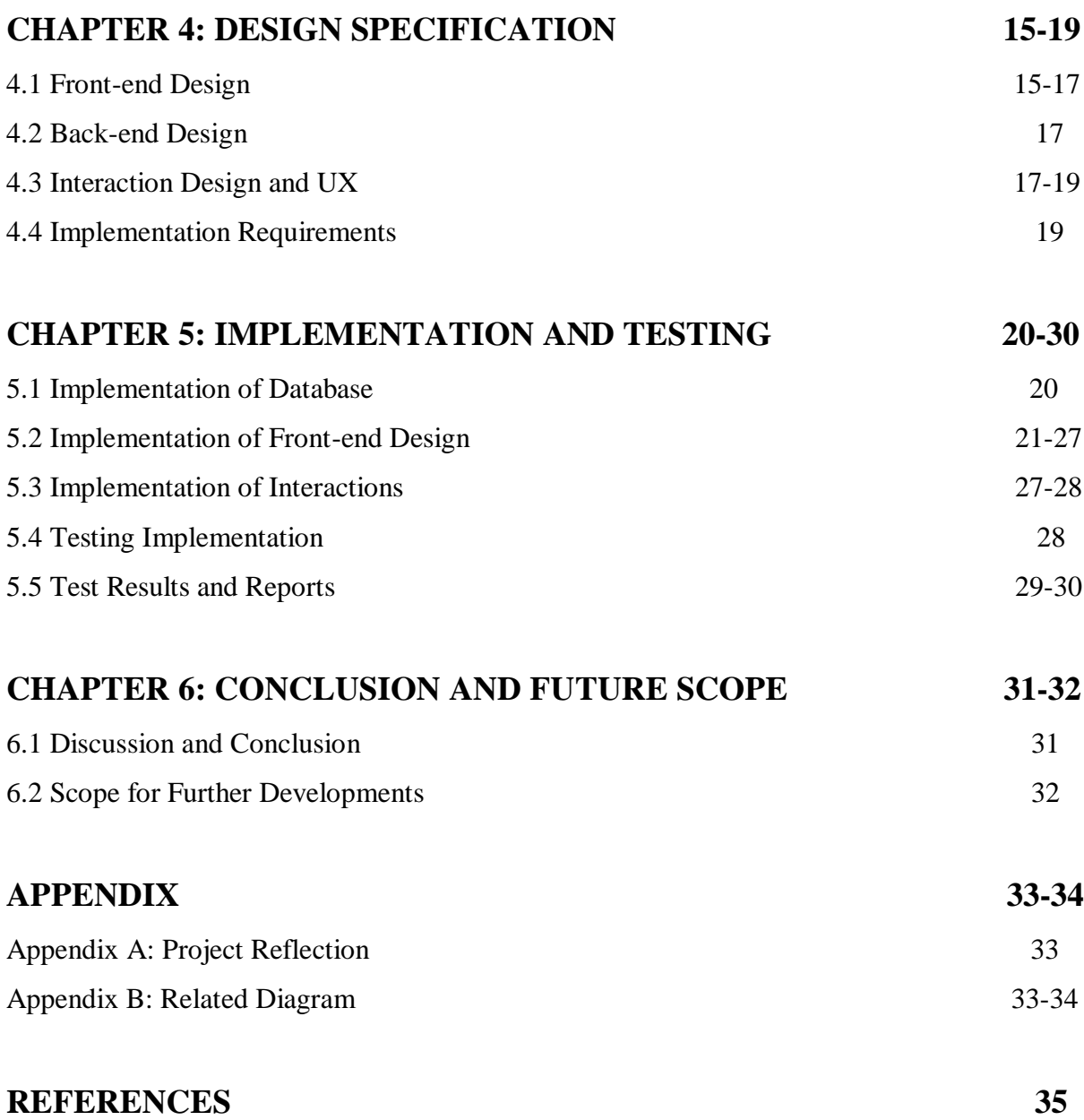

# **LIST OF FIGURES**

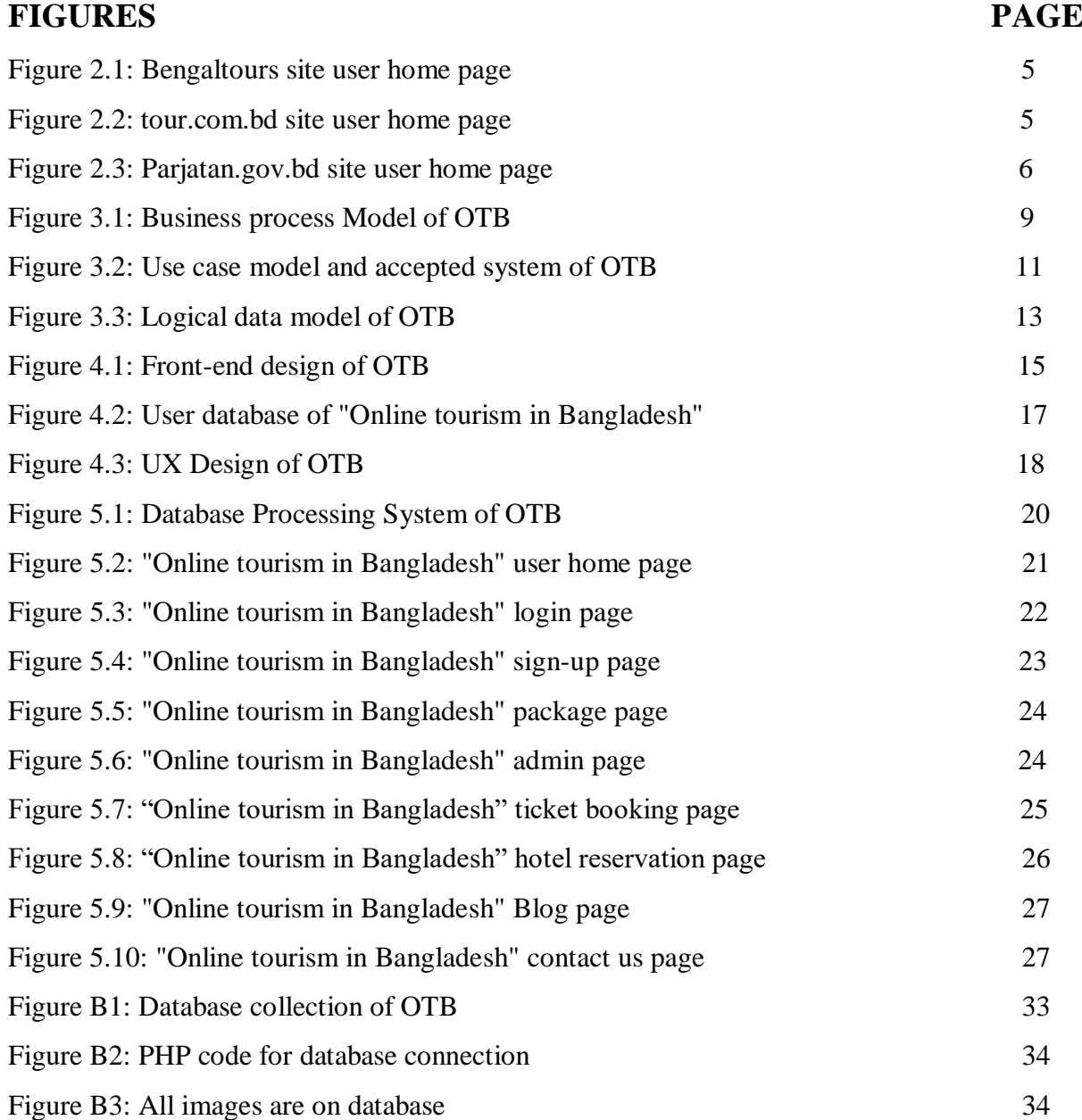

# **TABLES OF CONTENTS**

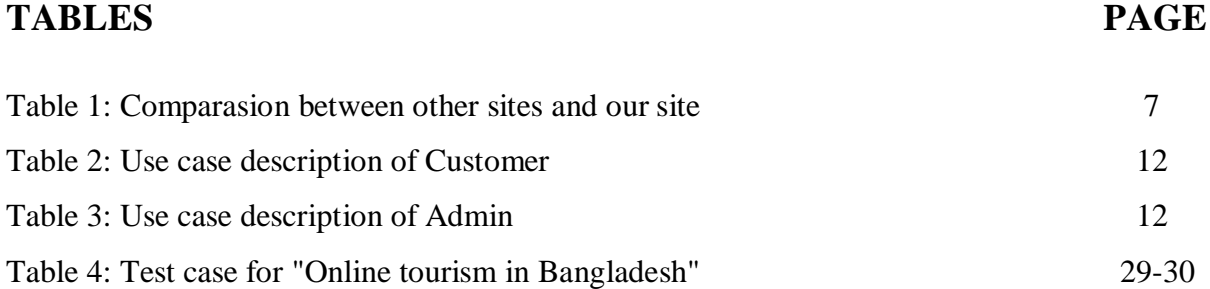

### **CHAPTER 1**

#### **INTRODUCTION**

#### **1.2 Introduction**

Bangladesh is a beautiful country. It has many tourist attractions which are unknown to foreigners. The motive that we design and develop this project is to take steps a tourist guide for Bangladesh to facilitate civil and international tourist. All we know that there are many tourism places in our country and that's make a lot of extent to make money. But in online system there is careless to represent our beautiful country. This system is mainly to help tourists who are bent to visit Bangladesh. Its seen that who are outside our country has slender knowledge of our country and the places to visit. As traditionary practice when a tourists plan to visits a place they have to bind professional tourist guides. There we have to spend goodly amount of money to get such services of a professional guide. It is expensive for most of the tourists. Tourism website have mainly focused on their business packages more than the places to visit.

The concept of this project is mainly to overcome the deficit of this situation.

#### **1.2 Motivation**

The tourism industry is now one of the largest segment earning foreign exchange. In the face of many favor, many countries have started assigning due heft age to the tourism industry in their national development agenda.

Three are other information or ticket booking, hotel booking that type of facilities. That's why we wanted to create a web site which can settle the demand of all travel lover people. This site take steps shortest path, information, forum this type of things. Which we can address by development of the system which will provide exact global positioning system (GPS), textual and pictorial information about the location.

Bangladesh tourism website except Bangladesh Parjatan Corporation have mainly focused on their business packages more than on the country.

Most of the times after appearing to a country or before, tourists don't know which places s/he should visit. This website will help them to make verdict which places are more allure.

#### **1.3 Objectives**

This application is develop to provide supreme travelling services to the customers. We have developed tours and travel management system to provide a search platform where a tourist can find their tour places similar to their choices.

This system also helps to honor responsible and interesting tourism so that people can enjoy their holidays at their fair places. This system also gives tours related information like which places are tourist attractions, cities, and provinces. Tourist can also get the Map and navigation system. Tourist can also book tours through our tours and travels management system.<sup>[3]</sup> This system also keeps a history of visited places of its users. Most of the times after arriving to a country or before, tourists don't know which places s/he should visit. This website will help them to make decision which places are more attraction.

#### **1.4 Expected Outcome**

Online tourism guide has unique feature which is not present in the current tourism sites of Bangladesh. After visiting each of the places tourists can send their review in the website so that potential tourists can see the reviews and choice their desired places. Its also earns foreign currencies to develop our country.

Successful transition towards sustainable tourism by strengtening partnership and capacities through the adoption and implementation of sustainable tourism programs, strategies and method involving concerned sectors and stakeholders in our country.

After running this web site, feedbacks are as follows in a summarized form:

- $\triangleright$  Users(tourists) can make review to the visited places.
- $\triangleright$  User can search directly any content from the search panel.

#### **1.5 Report Layout**

In chapter 1 of the report we inaugurate our project tourism site and discussed about its introduction, motivation, objectives and also its expected outcome.

In chapter 2 of the report, we discuss about the background situation of our project. We also talk about the related work, the problem and challenges of the project and the comparison to many other websites.

In the chapter 3, we marked the requirement of the project. In this section we defined the data flow diagram use case, Logical Data, BPM and design requirements. We also discussed about the requirement collection and analysis process.

In the chapter 4, we specified the front end and the back end design of the project.

In the chapter 5, we blooming the implementation of the whole project and we tested the every section of the project is working as expected.

In the chapter 6, we discussed about conclusion and the scope for further development of the project.

At last of the report, we provide the related appendices and reference to ensure that the information in the report that must be correct.

### **CHAPTER 2**

#### **BACKGROUND**

#### **2.1 Introduction**

Bangladesh is a beautiful country builds many tourist attractions. Bangladesh is full of natural beauty. Such as rivers, coast and beaches, antiquarian sites, religious places, hills, forest, waterfalls, tea garden etc. Bangladesh is one of the major tourist enchanting country in the worlds. So if we wanted to keep edgeways with the time we should develop some user friendly system. But in online system there is nonchalant to represent our beautiful country.<sup>[2]</sup> Online Tourism In Bangladesh is an online tourism guide for Bangladesh. It is seen that most of the tourism sites in Bangladesh are help outs of various travel agencies. These travel agencies offer various tourism packages. For this reason they have focused mainly on their business packeges.

The concept of this type of project is mainly to overcome the deficit of this situation. That is why there is a demand to quay the gap and use the online technology to let the foreigners see our beautiful country.

#### **2.2 Related Works**

In this segment, we discussed about some related online tourism guide which is available in the web sites.

#### **2.2.1 Bengaltours.com**

This tourist site guide helps people to know about our beautiful Bangladesh and its also know about some others countries nature. People find here stable information of significant tourist places. Here's many bundle packages to tour other countries. In figure 2.1 we showed the user home page screenshot of the site Bengaltours.

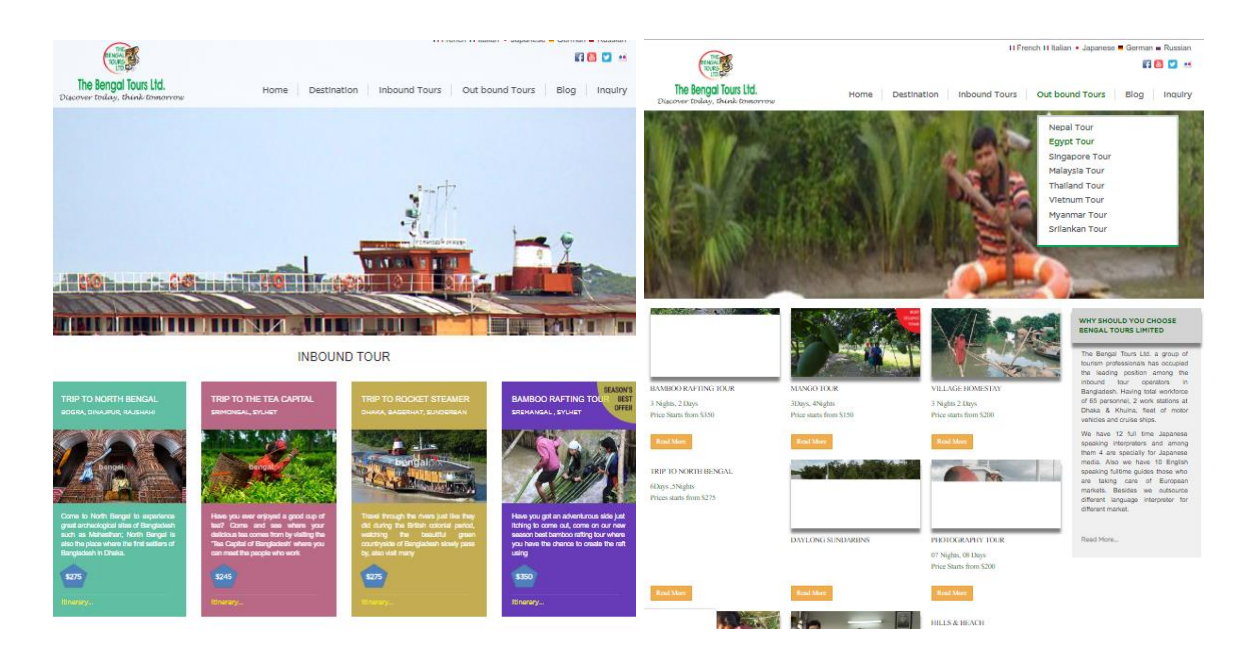

Figure 2.1: Bengaltours site user home page.

### **2.2.2 tour.com.bd**

This is the top list site of tourism guide for BD. Its search by bd districts and also international tourist sites and also booking hotels. This online site also which take steps information about tourist places. In figure 2.2 we showed the user home page screenshot of the site tour.com.bd.

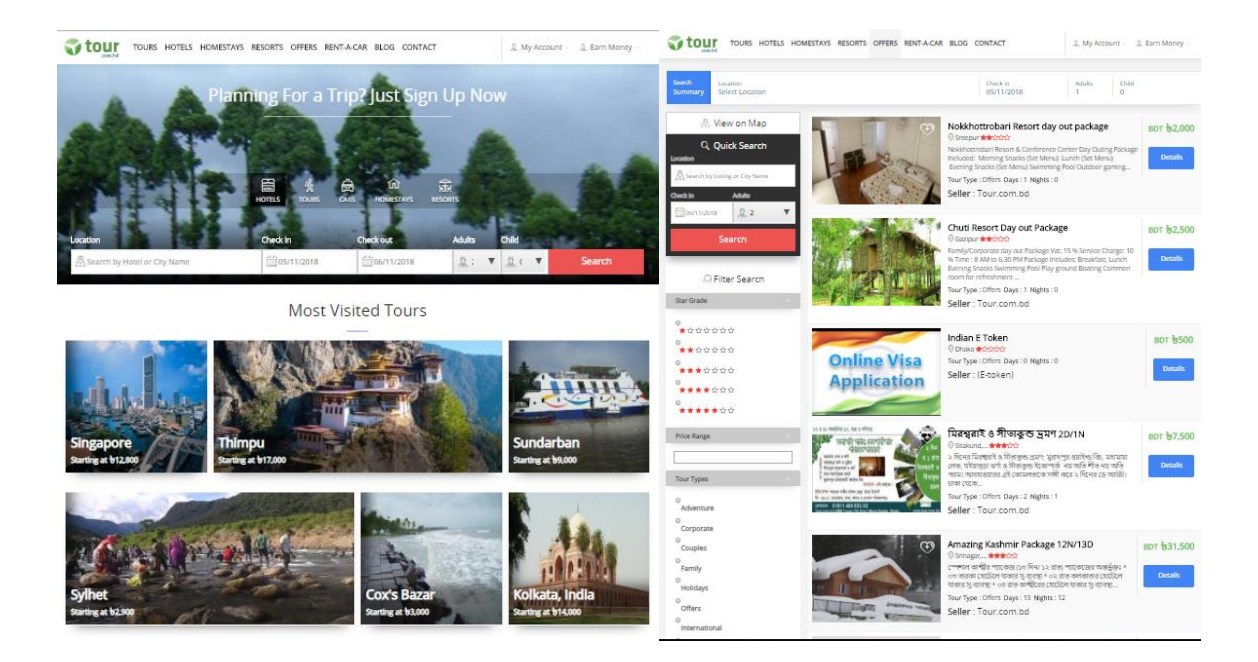

Figure 2.2: tour.com.bd site user home page.

### **2.2.3 Parjatan.gov.bd**

This is the only travel guide of Bangladesh to operate the government. People can search by all districts and all types. There are also hotel booking and stable information about tourist places. Figure 2.3 shows Parjatan.gov.bd tourist site user home page.[1]

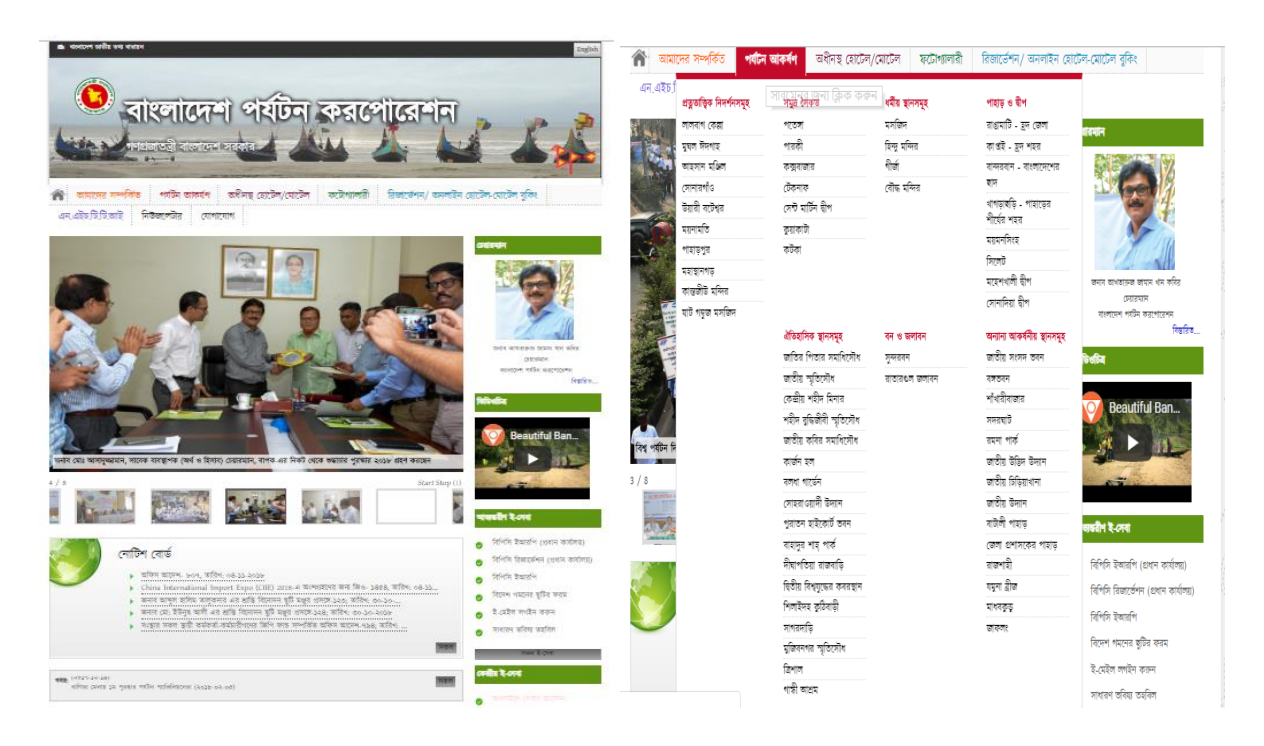

Figure 2.3: Parjatan.gov.bd site user home page.

### **2.3 Comparative Studies**

The comparative analysis will help to understand why the system is built where this type of system is already present in online.

In the next discussion it would be clear what the deficits are in these types of online systems in our country.

In the analysis it is seen that most of the tourism sites of our country available in online are based on travel agency. That's why they only give importance on their travel packages.

Based on the research a table is created to show the various aspects of our tourism sites. The table is as follows:

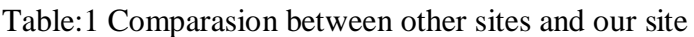

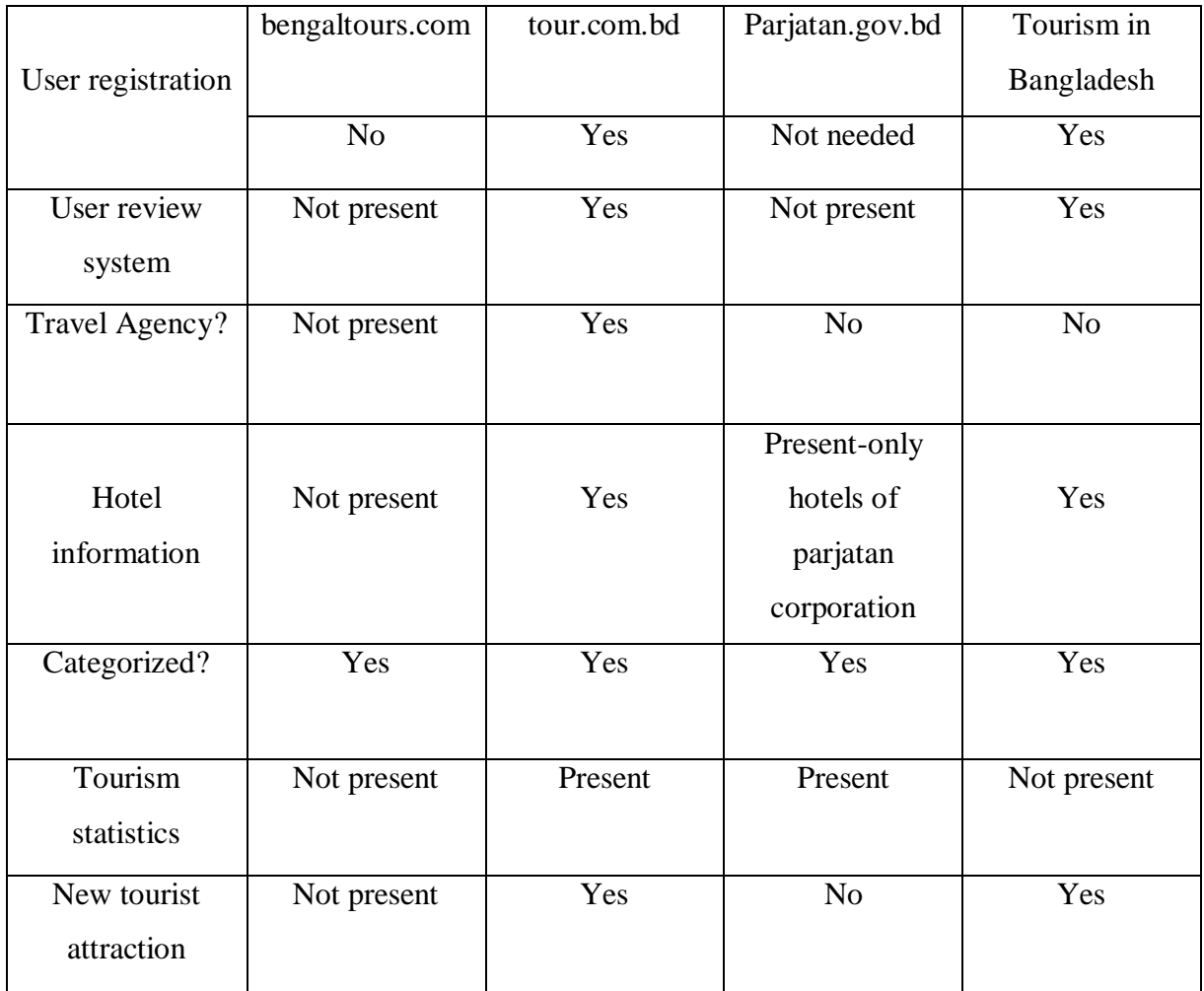

These are the three most familiar web systems along with the proposed system at last in the list which are taken to the comparison. The government site has their tourism statistics based on the number of tourists visited our country and foreign currency earned by it.

# **2.4 Scope of the Problem**

First of all, this online tourism in Bangladesh user friendly and no more stable. This will help the usual people actually what they want. We discussed about the other online tourist guide that available in web site. They cannot accomplish the demand of a tourist.

We have many extents to improve and winsome the tourist site of our country. Our governments also effort to make digital Bangladesh. So I think this is the great scope to develop something which is really helpful and favorable for all.

This site is hardend. When anyone post/chat mange in the forum their post/chat and all information will be hardend.

Also, this project was risen on the time scheduling, my online reaction system targets and features in our website. Faithful time schedule applying in so much difficult. But that actually took more time to completed each tasks for many situation. At last I did complete my project not with time but with goals.

My project target was to stand a web design and development that contains some feature and some process.

#### **2.5 Challenges**

When you want to do something new then expressly you have to jaws some challenges and obstruction. So our project has some challenges too. The main reason in this project is tourist. As like Bangladesh is a developing country, our tourism site has many things to raise. To allow search at various places to give the circumstance information at the same time through the reaction system as online, through careful planning. People faces many obstruction when they make a plan. Hotels, Resorts, transport these are the common problem .And one most important thing that our project online based tourism guide. So internet has not available everywhere. Main challenge is to make people interest about travelling.

As Bangladesh has much extent because of her natural beauty and possessing. We just have to improve these resources properly.

Bangladesh has natural beauty, manpower everything. We only just voluntary people through travelling. And as opposed to all of us devoted with social media so it will stubborn to take place some times for it. All those things might be challenging for us.

Maintaining time cadastre was the difficult challenge because it was the main thing in which my project will be completed. So I just partition my time to complete each one of the ought to complete the whole project.

A project sometimes stare skills that by the project's go on. A developer designates the needed skills to doing the project to complete it.

# **CHAPTER 3**

### **REQUIREMENT SPECIFICATION**

### **3.1 Business Process Modeling**

Business process modeling is a field of knowledge at the intersection between management and information technology encompassing method, techniques and tool to design, control, enact and analyze.

E-strategy, e-planning and e-management for all sector of the tourism industry, including tourism, transport, travel, intermediaries and public sector organization.

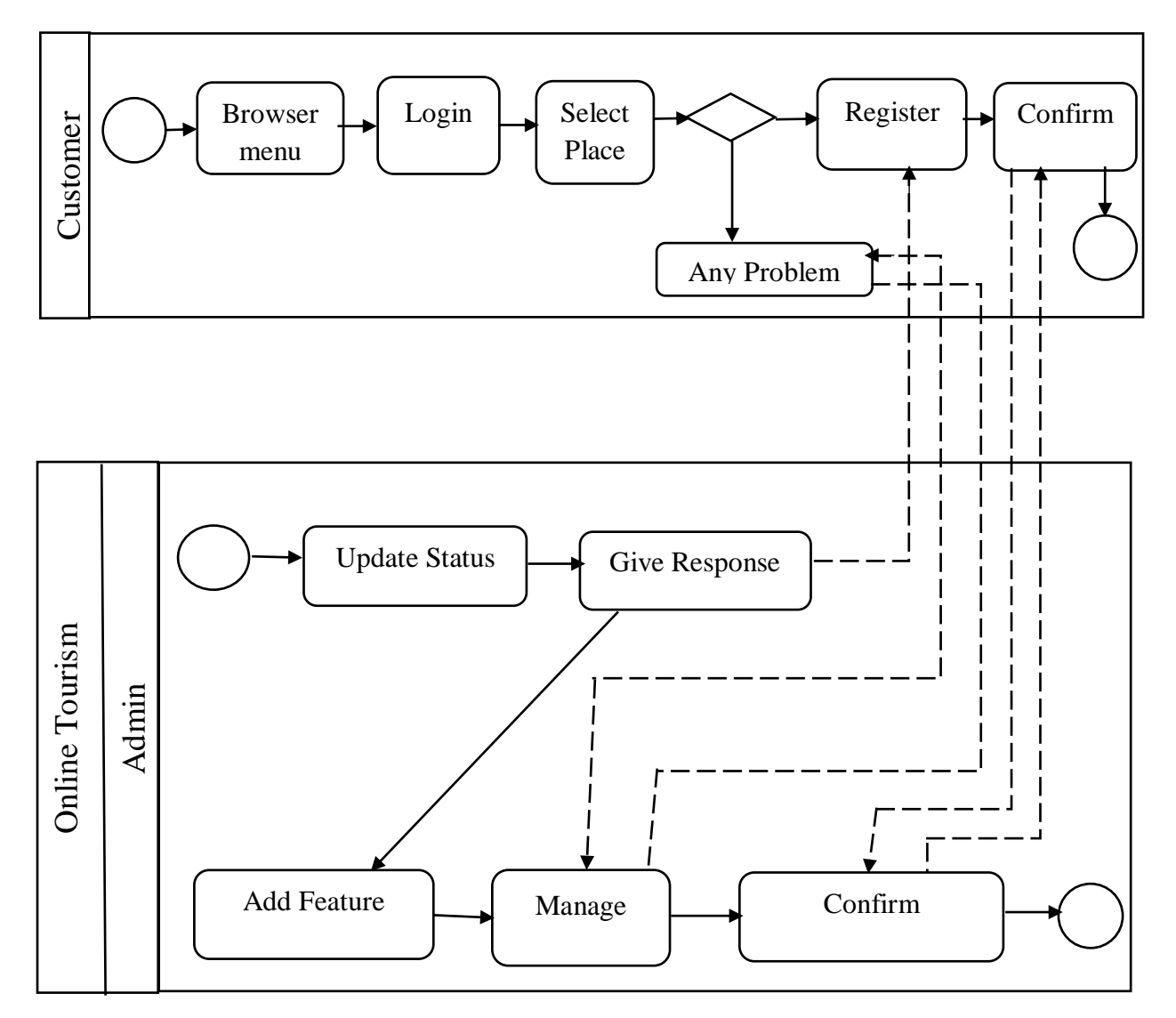

Figure 3.1: Business process Model of OTB.

#### **3.2 Requirement Collection and Analysis**

The component is about information content published on website. Tourism website should publish useful update and clear information about tourism and service by using photo and text. The information involve destination attraction, hotel, transportation and tour. The component is associate information provision. Associated information include local map, news and culture environment that are very helpful for user to make a tourism plan. The tourism website should have enough link to relevant website which provide online information service for travelling, living, wandering and joying. It should be encouraged for web designer to build more link with relevant website and more package that integrate a group of relevant services together. Online tourism service is a new experience for most tourism manager end user and customers in China. The technology is new tourism manager cannot clearly define their expectation tourism companies have not got enough feedback from customer and their experience. Therefore website developer have to lead the process of defining the requirement of tourism web customer and users. The provided component are expected to help them in the development of tourism website.

#### **3.3 Use Case Model and Description**

This sample represent the admin use cases and dependencies between them and also the relationship between use cases. There are used dependency and use case generalization association on this use cases diagram. Use case generalization is used when we have two similar use cases but one of them does more than another. This sample show the work of the financial trade sphere and can be used by trading companies, commercial organization trader different exchange.

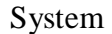

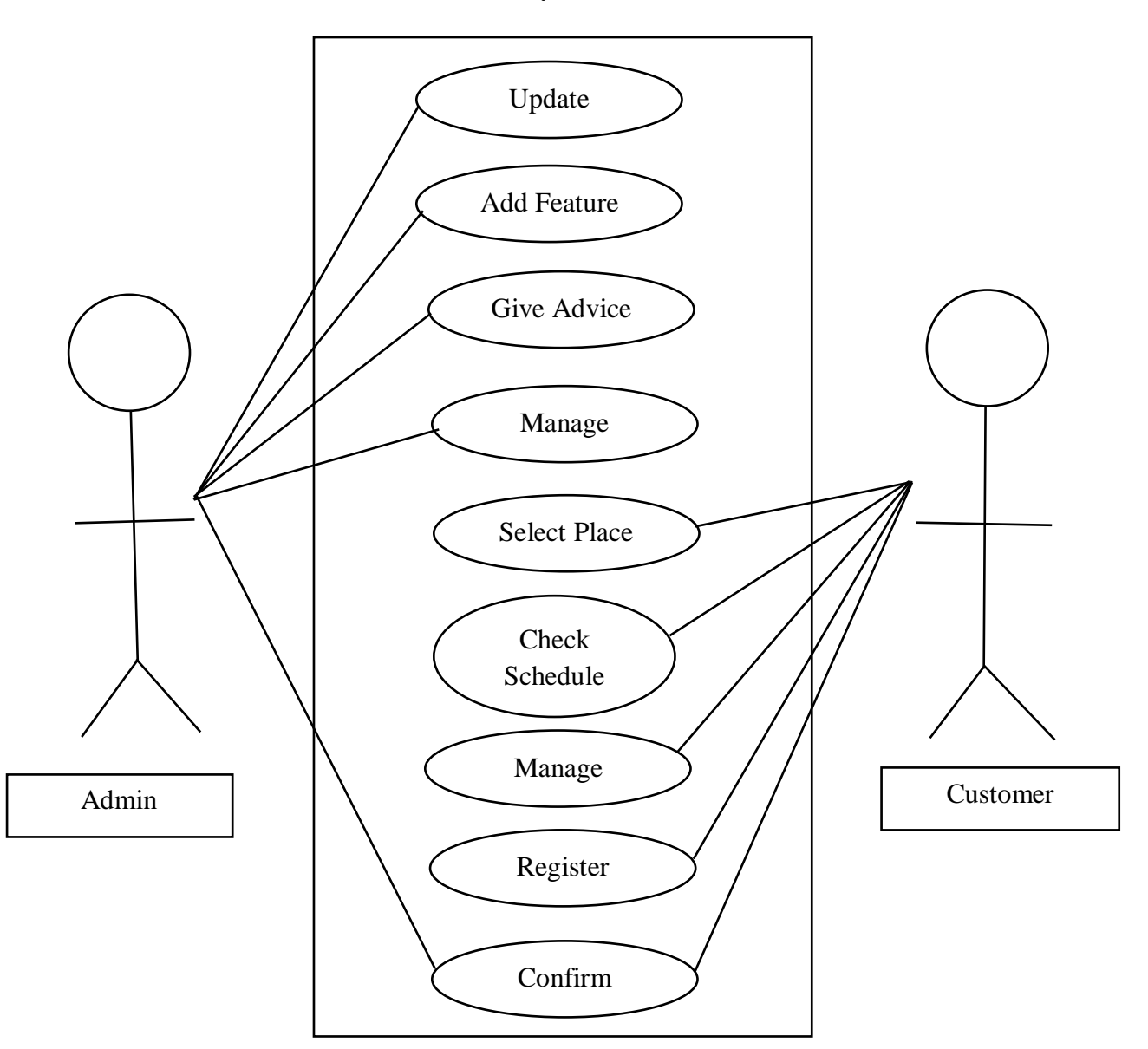

Figure 3.2: Use case model and accepted system of OTB.

# **Description:**

### **Use Case for Customer**

In the customer module is prepared for the customers are the choice online tourism system. The admin always maintain this system. The customer get their email and password for the register for login system. When the customers get their login information in register and admin see the all information. The customers can see the admin profile, work field etc.

Table 2: Use case description of Customer

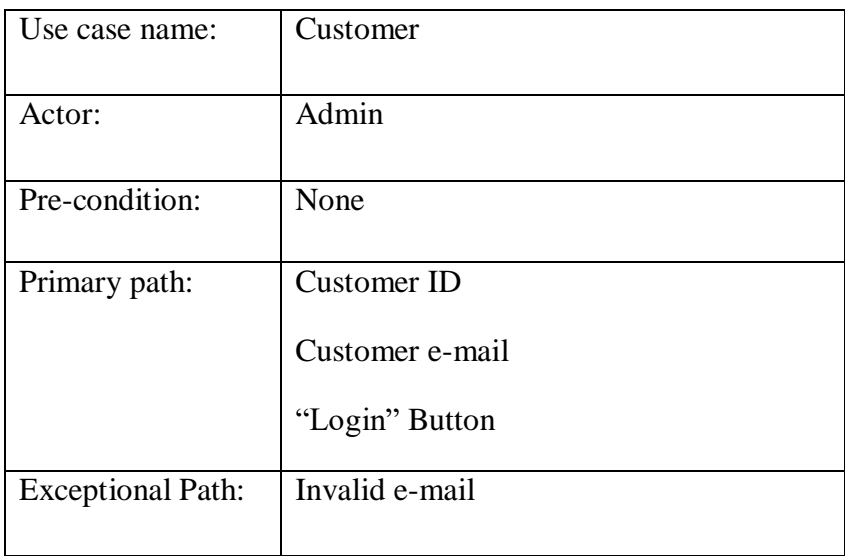

### **Use Case for Admin**

Admin maintain has all online tourism systems. In login the page, the admin sees the customers profile details. In the page admin get notification from the customers. Admin give update news in this page and all time give feedback his customers.

Table 3: Use case description of Admin

| Use case name:    | Admin                                                        |
|-------------------|--------------------------------------------------------------|
| Actor:            | Admin, Customer                                              |
| Pre-condition:    | None                                                         |
| Primary Path:     | Admin ID                                                     |
|                   | Admin e-mail                                                 |
|                   | "Login" Button                                               |
| Exceptional path: | Admin ID is invalid<br>$1_{-}$<br>2. Admin e-mail is invalid |

# **Use Case Description**

It contains information about full part of the Use case Model shown in the picture. We have already described about every use case through a table and picture in the above section.

### **3.4 Logical Data Model**

The logical data model design principle of multi-dimensional modelling is the separation of fact and dimension. Facts on the one hand are single information pieces which are looked at from different perspective during analysis and correspond to the indicators. Dimension on the other hand are the perspective for looking at the fact. Typically several dimension are linked to one fact table a fact together with its dimension can be visualized as a star schema.

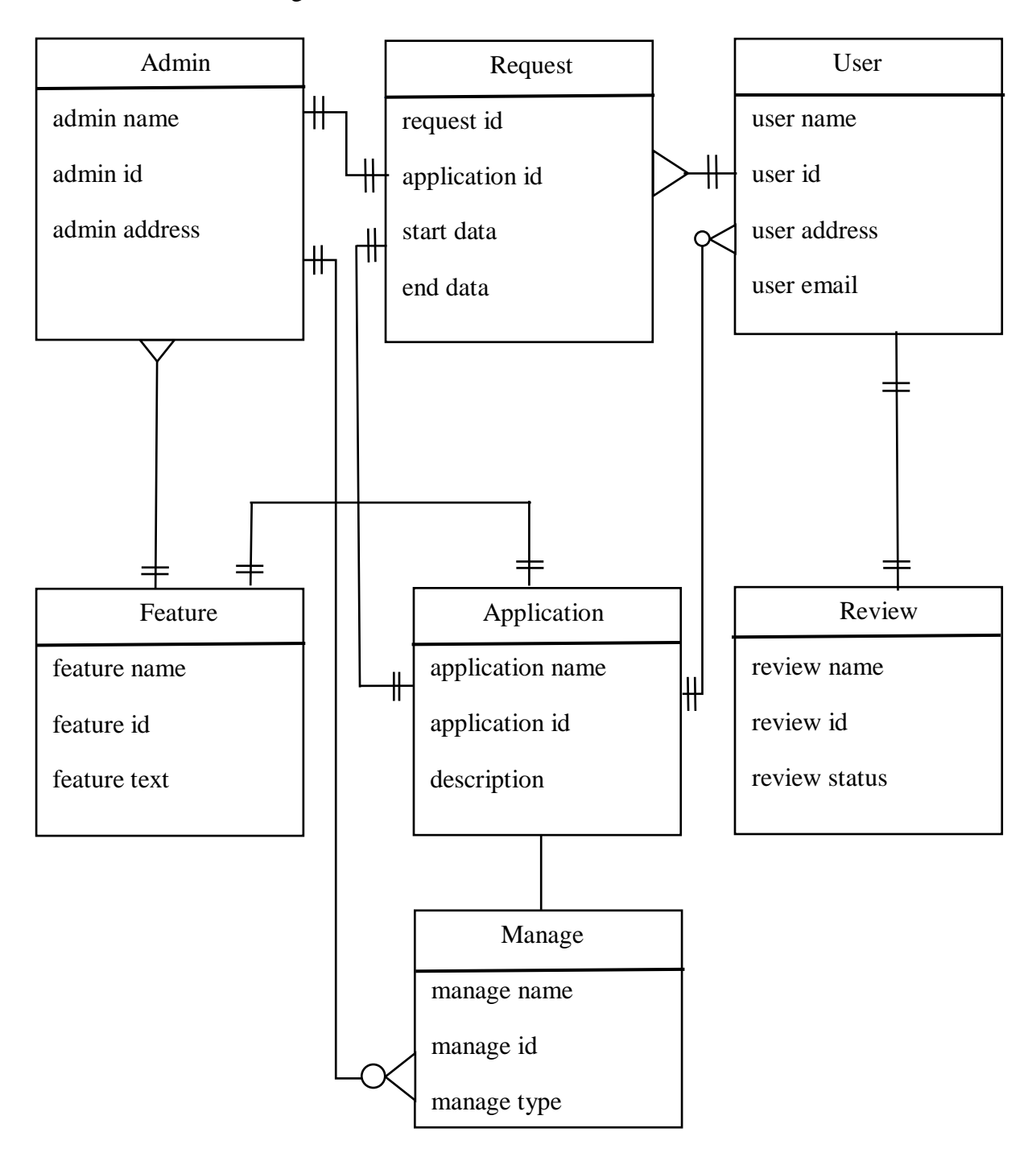

Figure 3.3: Logical data model of OTB.

### **3.5 Design Requirement**

A successful website is one that attract users make user satisfactory design requirement. User satisfaction is based on two group of evaluation criteria information content ease of use. The information content is the assessment of information provided on the website. That is useful and up to date it matches user need and link relevant sites to the users. Ease of use include requirements design facilitated browsing a search engine provision accessing speed and user control of a transaction process. Based on the two criteria and survey identifies a number of tourism website component. These component should be taken into account when designing for a tourism website.

#### **CHAPTER 4**

#### **DESIGN SPECIFICATION**

#### **4.1 Front-End Design**

Front end designer manages everything that users visually see first in their browser or application. Front end designer are liable for the look and feel of a site. Font-end Design is most important things for any kind Website. When we talk about web design, we mention the different process that make a website peaceable to the customer and the better business profit.<sup>[6]</sup> Here we effort to keep our design as simple as possible and easy for user and they can use effortlessly, but the design tusk is not easy. For design this page we use different types of language such as HTML, CSS, JavaScript, OO PHP, Bootstrap etc. In this chapter we show our front-end Design as follows:

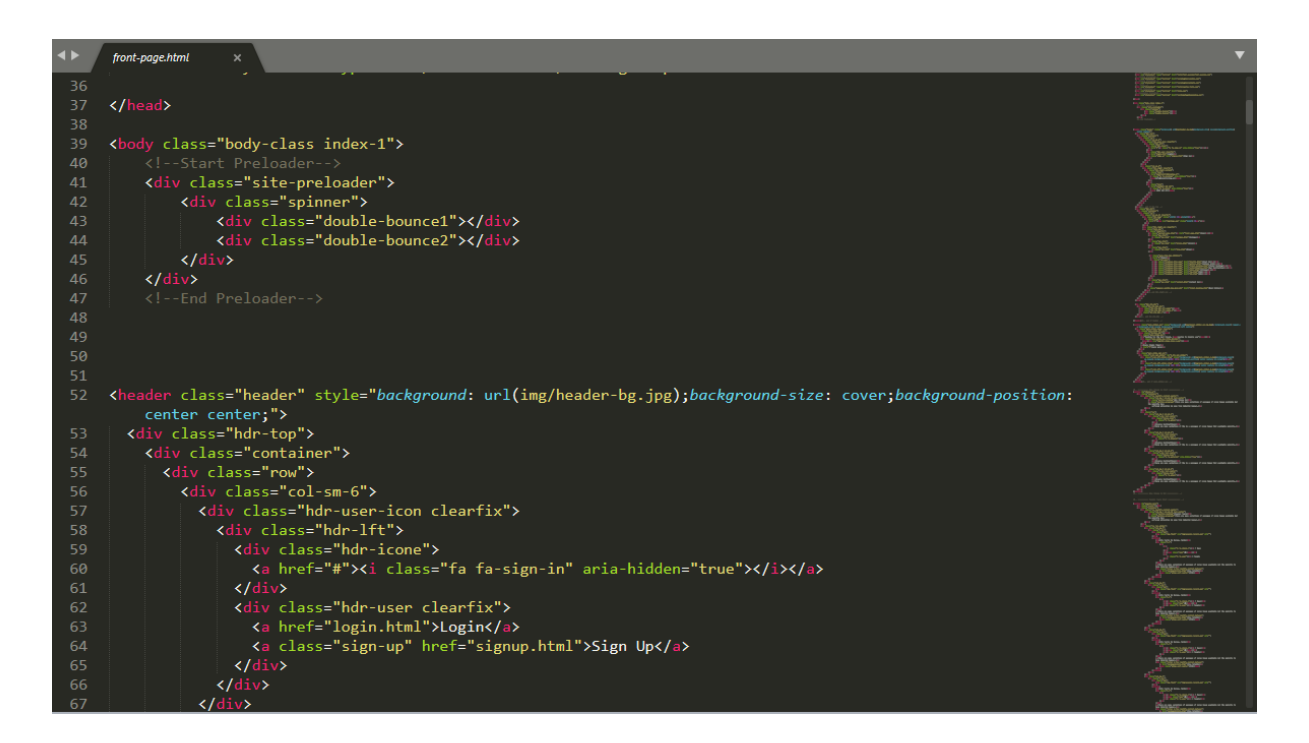

Figure 4.1: Front-end design of OTB.

#### **4.1.1 HTML**

HTML is the standard markup language for build Web pages. HTML for "Hyper Text Markup Language". Html code are very easy to understand and this is the basic part when anyone want to make about website. Here we used more html layout for written paragraph and photos and others work to do.[5]

#### **4.1.2 CSS**

CSS for "Cascading Style Sheets", it use for design the page. CSS also style for others website build-up language like JavaScript, PHP, XHTML, plain XML, SVG etc. CSS have including layout, Color, fonts. CSS use for build-up pretty website.

#### **4.1.3 JavaScript**

JavaScript, often short as JS, is a high-level, explain programming language which is also as dynamic, prototype-based and multi-eidolon. Side by side HTML and CSS, JavaScript is one of the three core technologies of worldwide build-up website. JavaScript use for mainly to develop a great website. We used here JavaScript for map, slider, button and tab etc.

#### **4.1.4 Object Oriented PHP**

About OOP, it's based all about understanding classes and objects. I start to work with object oriented PHP after ending my template. Object-Oriented PHP is a type of programming language principle added to php5, which helps in making complex, reusable web applications. I try to use OOP PHP in my project to make my project easier and user matey.

#### **4.1.5 Bootstrap**

Bootstrap is the open source front-end framework for designing websites. It use HTML and CSS based design template like forms, buttons, navigation, slider and so many tools. In this website we use bootstrap for grid and others work.

#### **4.1.6 Animation.CSS**

Animation.css is for cascading style sheets that is used language for HTML and document element for CSS style. Using Animation in any website that make pretty good looking. We use animation here for build-up some grid and others things.

#### **4.1.7 Font awesome**

The world most popular and easiest to use icon that is font awesome and this icon make any website pretty. Here we use many font awesome like Facebook, food, bus, umbrella, ship and others icon. Font we use for writing good looking and there is different types of font in internet like italic and others and there is more than 1000 font in internet available.

### **4.2 Back-end Design**

Back end designer alludes to the server side of an application and everything that communicates between the database and the browser. Back-end design part that are working on behind the project, but the user can't see this part. Back-end design is the stiff part for all programmer. So anything you can't see easily such as databases and servers is the work of a back end design. All code written by back-end developer. For better website build it is more difficult to handle beck end design part, because website material are very limited.

| phpMyAdmin                                                            |          | $\leftarrow$                                        |           | Server: 127.0.0.1 » Database: tour travel » . Table: visitor |     |                                |                        |                              |                      |  |                   |                                                                             |                                                                                      |                 |                        |  |
|-----------------------------------------------------------------------|----------|-----------------------------------------------------|-----------|--------------------------------------------------------------|-----|--------------------------------|------------------------|------------------------------|----------------------|--|-------------------|-----------------------------------------------------------------------------|--------------------------------------------------------------------------------------|-----------------|------------------------|--|
| $\Omega$ B O O C                                                      |          | 匡<br><b>Browse</b>                                  |           | Structure                                                    | LI. | SQL                            | $\mathbb{Q}$<br>Search | <b>3</b> <sup>e</sup> Insert | $\rightarrow$ Export |  | $\implies$ Import | <b>all Privileges</b>                                                       | P<br><b>Operations</b>                                                               | <b>Tracking</b> | <sup>26</sup> Triggers |  |
| $\vert \vee \vert$<br>(Recent tables)<br><b>F-</b> information schema | $\wedge$ | Showing rows 0 - 3 (4 total, Query took 0.0018 sec) |           |                                                              |     |                                |                        |                              |                      |  |                   |                                                                             |                                                                                      |                 |                        |  |
| $+[-]$<br>mysql                                                       |          |                                                     |           |                                                              |     |                                |                        |                              |                      |  |                   |                                                                             |                                                                                      |                 |                        |  |
| performance schema                                                    |          |                                                     |           |                                                              |     |                                |                        |                              |                      |  |                   |                                                                             |                                                                                      |                 |                        |  |
| $H =$ phpmyadmin                                                      |          | SELECT * FROM 'visitor'                             |           |                                                              |     |                                |                        |                              |                      |  |                   |                                                                             |                                                                                      |                 |                        |  |
| $+$ $-$ test                                                          |          |                                                     |           |                                                              |     |                                |                        |                              |                      |  |                   |                                                                             |                                                                                      |                 |                        |  |
| tour_travel<br>ên                                                     |          |                                                     |           |                                                              |     |                                |                        |                              |                      |  |                   |                                                                             | <b>Profiling   Inline     Edit     Explain SQL     Create PHP Code     Refresh  </b> |                 |                        |  |
| <b>R</b> New                                                          |          |                                                     |           |                                                              |     |                                |                        |                              |                      |  |                   |                                                                             |                                                                                      |                 |                        |  |
| album_list                                                            |          | 25<br>$\check{ }$<br>Number of rows:                |           |                                                              |     |                                |                        |                              |                      |  |                   |                                                                             |                                                                                      |                 |                        |  |
| album list images                                                     |          | None<br>$\checkmark$                                |           |                                                              |     |                                |                        |                              |                      |  |                   |                                                                             |                                                                                      |                 |                        |  |
| available_buses                                                       |          | Sort by key:                                        |           |                                                              |     |                                |                        |                              |                      |  |                   |                                                                             |                                                                                      |                 |                        |  |
| <b>Dogs</b>                                                           |          | + Options                                           |           |                                                              |     |                                |                        |                              |                      |  |                   |                                                                             |                                                                                      |                 |                        |  |
| <b>Dook_tour</b>                                                      |          | $\leftarrow$ T $\rightarrow$                        |           |                                                              |     | $\triangledown$ id fname Iname |                        | user name email              |                      |  | password          |                                                                             | created at                                                                           |                 |                        |  |
| <b>H</b> -D bus booking<br><b>E-De</b> category                       |          | Edit 3 i Copy @ Delete 2 Devdas Mohanto Dev         |           |                                                              |     |                                |                        |                              | dev@gmail.com        |  |                   | 81dc9bdb52d04dc20036dbd8313ed055                                            | 2018-12-11 00:20:59 000000                                                           |                 |                        |  |
| <b>In the hotel</b> list                                              |          |                                                     |           |                                                              |     |                                |                        |                              |                      |  |                   |                                                                             |                                                                                      |                 |                        |  |
| <b>In The order list</b>                                              |          | □ <b><i>/</i></b> Edit <b>3-i</b> Copy ● Delete     |           |                                                              |     |                                | 3 tanmoy bhowmik Joy   |                              | joy@gmail.com        |  |                   | 81dc9bdb52d04dc20036dbd8313ed055 2018-12-11 01:55:26.000000                 |                                                                                      |                 |                        |  |
| <b>Product</b> packages                                               |          | Edit 3-i Copy @ Delete 4 Tanvir                     |           |                                                              |     |                                | Ahmed                  | <b>Poter Boy</b>             | tanvir@gmail.com     |  |                   | 81dc9bdb52d04dc20036dbd8313ed055 2018-12-11 01:58:49.000000                 |                                                                                      |                 |                        |  |
| <b>E-2</b> room booking                                               |          | Edit 3: Copy O Delete 5 Sumon Mondol                |           |                                                              |     |                                |                        | Sumon                        |                      |  |                   | sumon@gmail.com 81dc9bdb52d04dc20036dbd8313ed055 2018-12-11 02:01:30.000000 |                                                                                      |                 |                        |  |
| <b>The room categories</b>                                            |          |                                                     |           |                                                              |     |                                |                        |                              |                      |  |                   |                                                                             |                                                                                      |                 |                        |  |
| <b>IFILE</b> settings                                                 |          |                                                     | Check All | With selected:                                               |     |                                | Change                 | <b>O</b> Delete              | <b>昆</b> Export      |  |                   |                                                                             |                                                                                      |                 |                        |  |
| <b>Billion</b> slider                                                 |          |                                                     |           |                                                              |     |                                |                        |                              |                      |  |                   |                                                                             |                                                                                      |                 |                        |  |
| <b>The tourism countries</b>                                          |          | Number of rows:                                     |           | 25<br>$\small\vee$                                           |     |                                |                        |                              |                      |  |                   |                                                                             |                                                                                      |                 |                        |  |

Figure 4.2: User database of "Online tourism in Bangladesh".

#### **4.3 Interaction Design and UX**

Interaction design is the exercise of designing interactive digital products, environments, systems, and services. Beyond the digital aspect, interaction design is also useful when forming physical (non-digital) products, pursuing how a user might interact with it.[7]

User experience design (UX) is the process of ennobling user satisfaction with a product by flourishing the [usability,](https://en.wikipedia.org/wiki/Usability) [accessibility](https://en.wikipedia.org/wiki/Accessibility) and pleasure provided in the interaction with the product.[8]

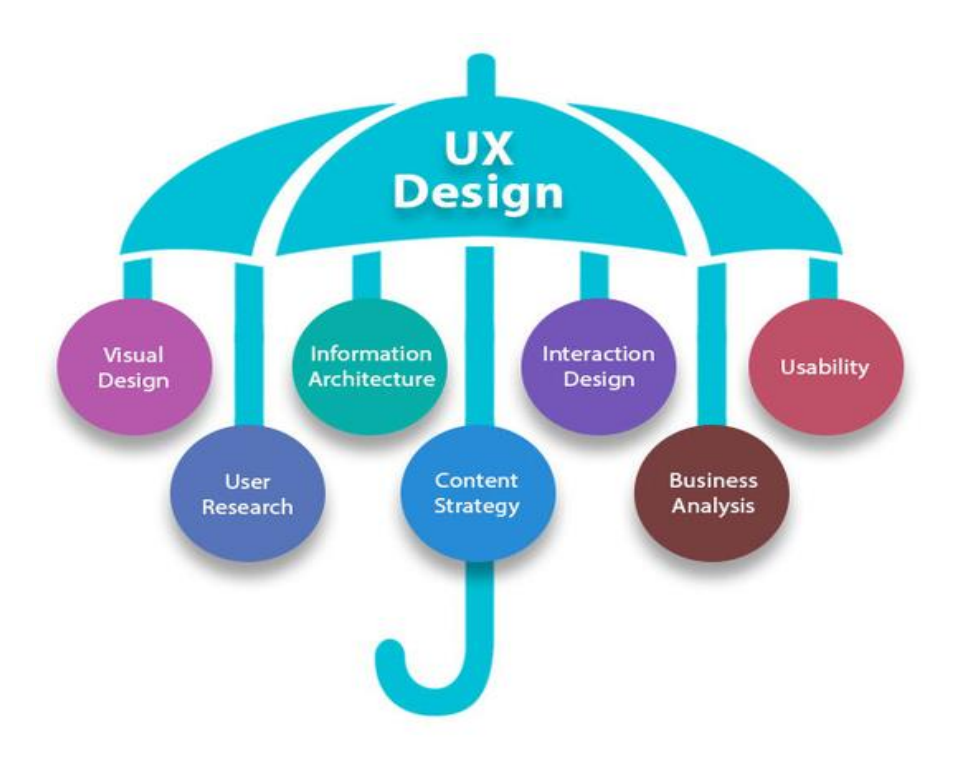

Figure 4.3: UX Design of  $OTB^{[11]}$ .

### **4.3.1 Home page Interaction Design**

A home page as the initial web page of a website. Its seeing to attract and appeal visitors. Home page should tell the visitors immediately if they have got to theright place. I designed a very winsome home page for my project. My homepage can visit anyone. No need to registration my system to visit my homepage. Here keep all features some animation, sliders and some layout property design. I design my homepage by using Bootstrap, HTML, CSS, jquery and OO PHP.

And the last part of my home page based on contact, information and feedback or emailing system to admin. And at last I use a simple footer of my web site.

### **4.3.2 Login page UX Design**

Sign up is the last users want to do. So clearly defining the value ratio of filling out the form. I developed a Sign up form both of user and admin. For using my web ingress need to registration when users comment or booking the hotels. I design beautiful pop-up for registration and login form. That formations of Name, ID, Email, Password. The motive of using email and password making the site more secure. Login process makes session for user to access my every features update throw email.

### **4.4 Implementation Requirements**

Implementation is the carriage out, execution or practice of a plan, a method or any design, idea, model, specification, standard or policy for doing something. As such implementation is the practice that must follow any inaugural thinking in order for something to indeed happen. The main concern was for our implementation was to make the options easier to ingress. The implementation Requirements was given us like a very theoretical idea.<sup>[4]</sup>

The list of implementation requirements is Easy to handle, Easy to create, Easy to analysis, User-friendly, Originality and Dynamic pages.

We only affix few package and booking hotel information. We need more actuality and the process of view page. For implementing this we need completion of work that's the implement requirement. To implement our project we used various type of tools, components those aid us to blooming our project successfully.

### **CHAPTER 5**

### **IMPLEMENTATION AND TESTING**

### **5.1 Implementation of Database**

The implementation term is where you install the DBMS on the requisite hardware, optimize the database and load the data. We also put in database security in this term and give the several users that we've identified access adequate to their reqirements.<sup>[9]</sup>

Database management system hafts the requests generated from the SQL interface, producing or modifying data in repercussion to these requests. This environ a multilevel processing system.

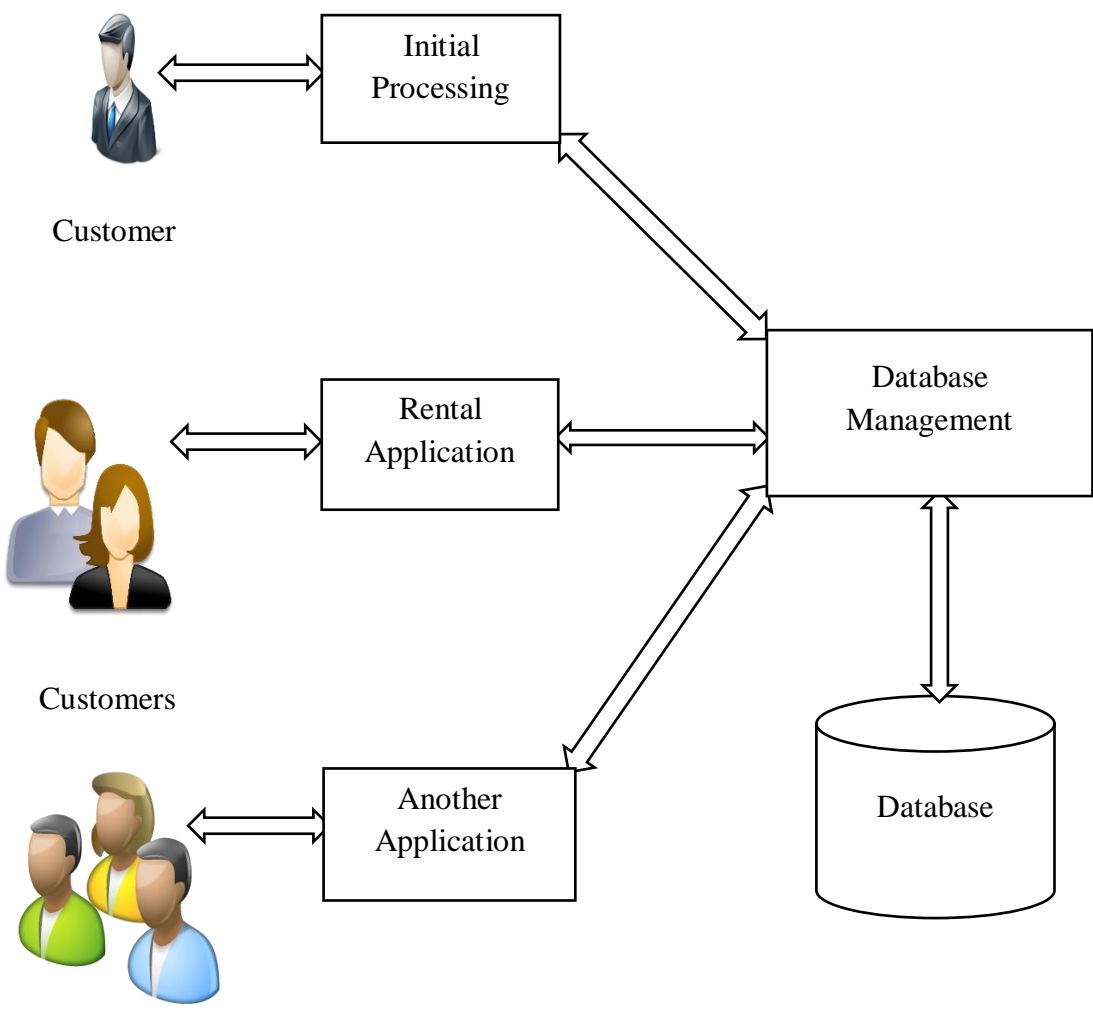

Customers

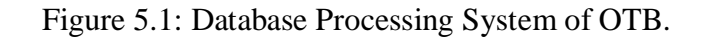

### **5.2 Implementation of Front-end Design**

There are some Front-end Design and description are given below:

### **5.2.1 Home page**

When user open this "Online tourism in Bangladesh" website first they can see this home page and from home page they can access our every page like they can Login page, sign up page and they can see the packages and booking the hotel easily and they can contact with us and see the pages and booking any kind of transports and others help.

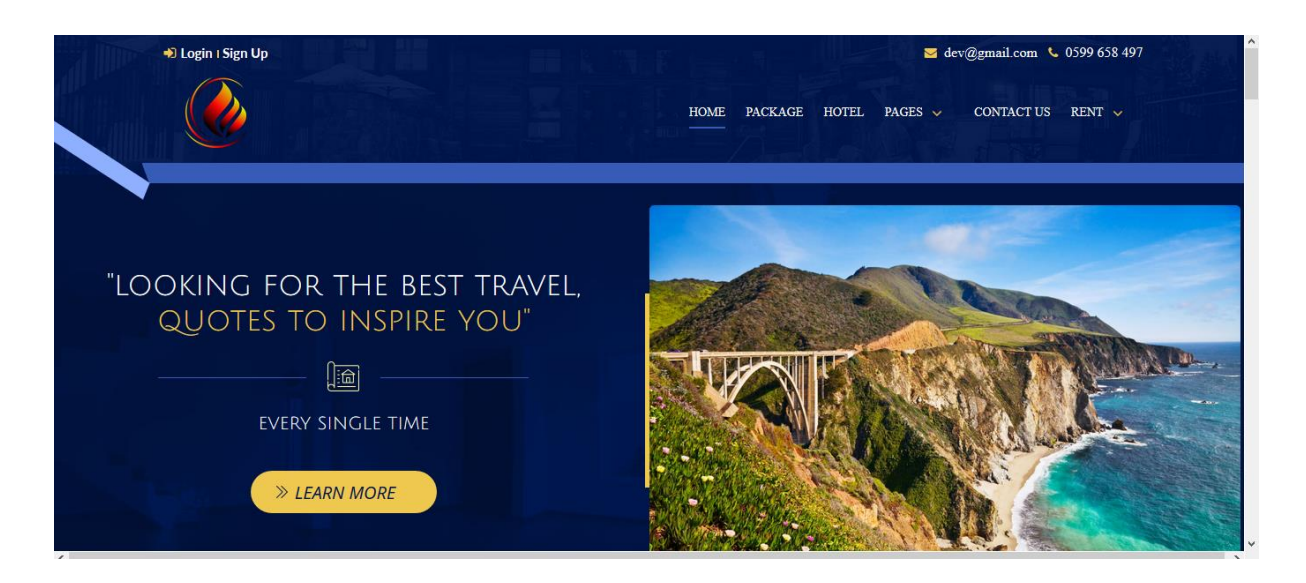

Figure 5.2: "Online tourism in Bangladesh" user home page.

### **5.2.2 Login page**

There is three button in the login page and create "Email Id and Password" and we create "Remember Password and Forgot password He or She will login this page when only they sign up complete. And bellow we create two button that people can login with others social media Facebook and Google account.

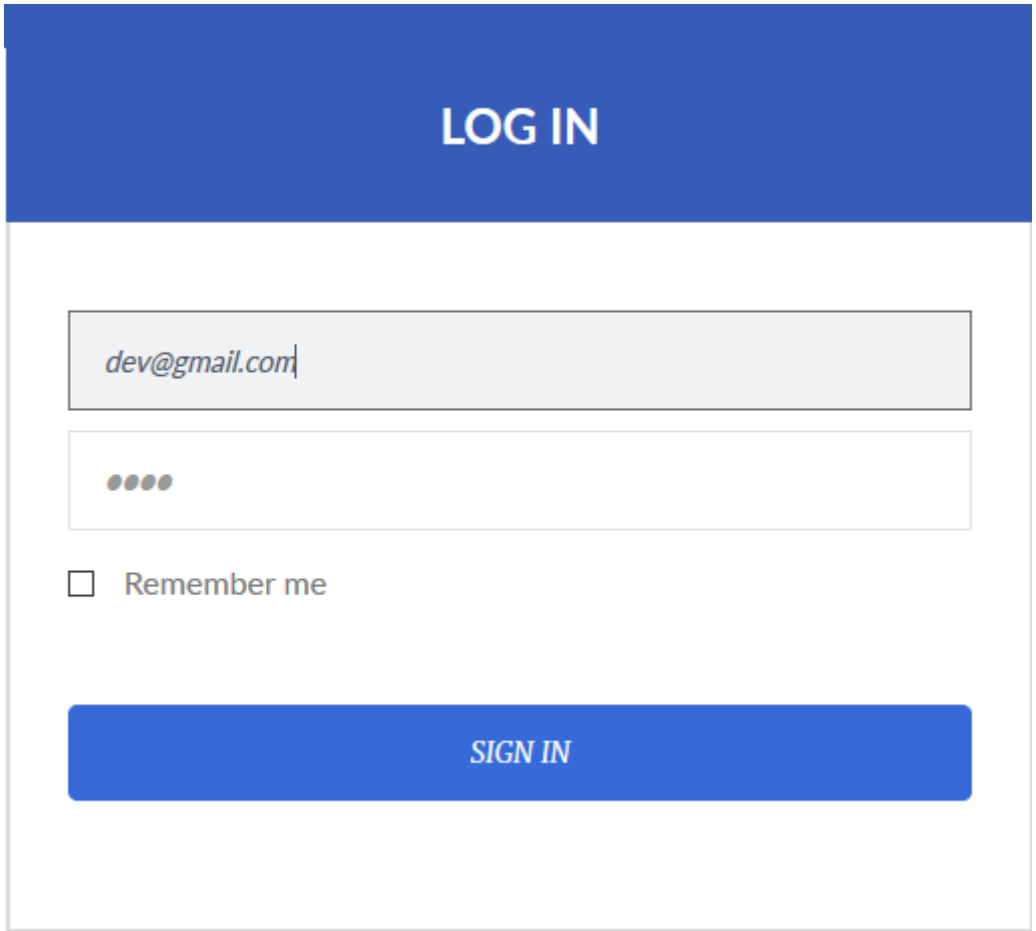

Figure 5.3: "Online tourism in Bangladesh" login page.

### **5.2.3 Sign-up Page**

Only sign up people will get help from this page , When people need Hotel booking or online ticket for transport booking, they must sign up the page and then login, Here we make six button and one check-box and also login with Facebook and google account.

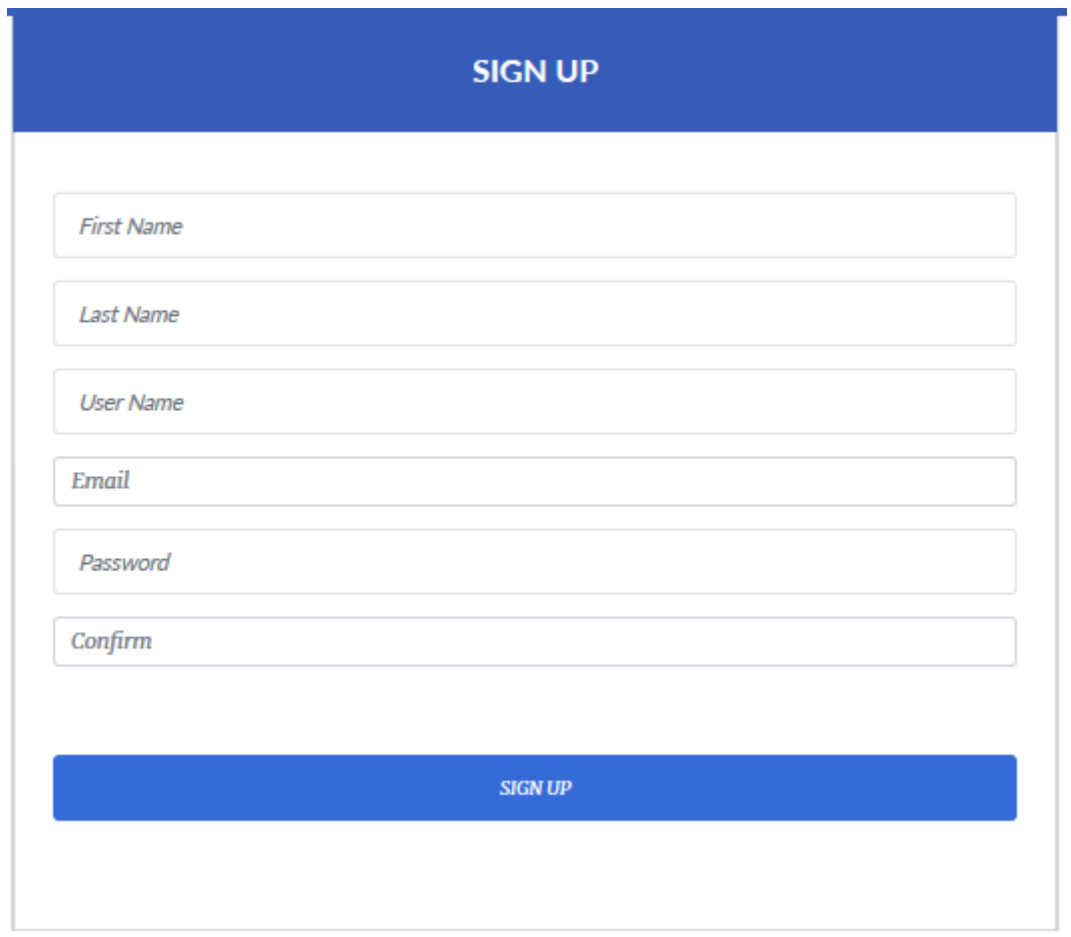

Figure 5.4: "Online tourism in Bangladesh" sign-up page.

### **5.2.4 Package Page**

In package page they can see various packages, then choose which package is best for them and here we create different types of package low cost and high cost. Here another option is "view Details" to see the tour place more details where they want to go.

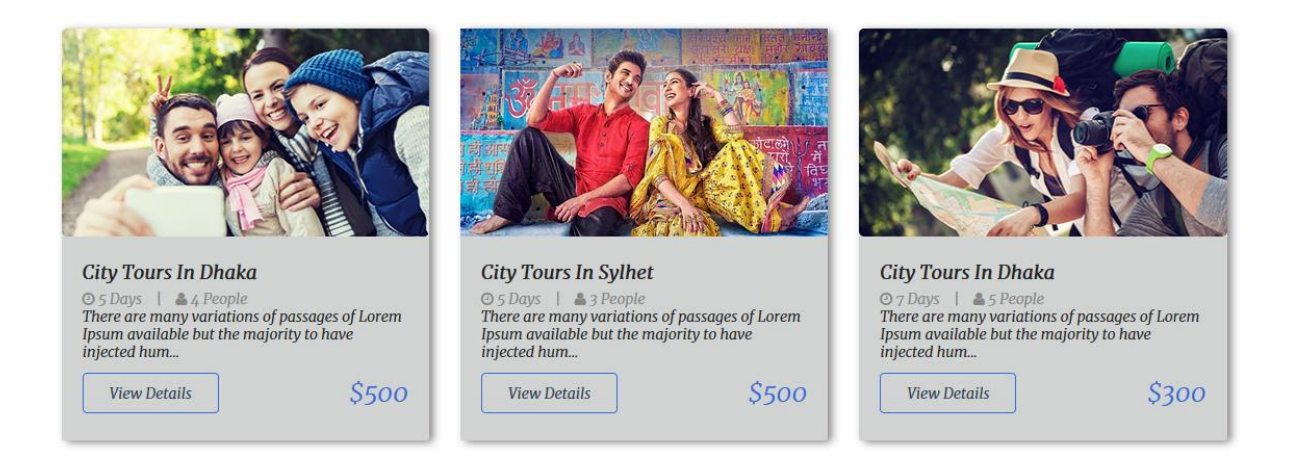

Figure 5.5: "Online tourism in Bangladesh" package page.

# **5.2.5 Admin Panel**

Admin can changes anything to this site. Admin can add places. Admin can change packages. They can confirm hotel/transport/packages and also canceling this. They can also approve or remove the review text in the blog option.

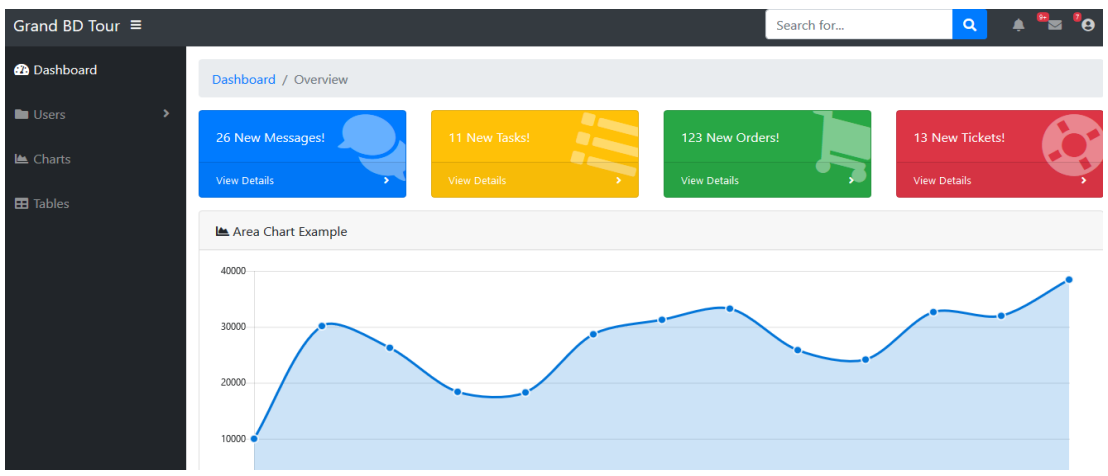

Figure 5.6: "Online tourism in Bangladesh" admin page.

# **5.2.5 Other Pages**

In this page they can see about us where they can see our others pages and know about us. Here we make others option like "Ticket Booking, Hotel Reservation.

### **5.2.5.1 Ticket Booking**

In this online ticket booking system we can select place, seat type, seat number, date and time. Then we can easily submit it.

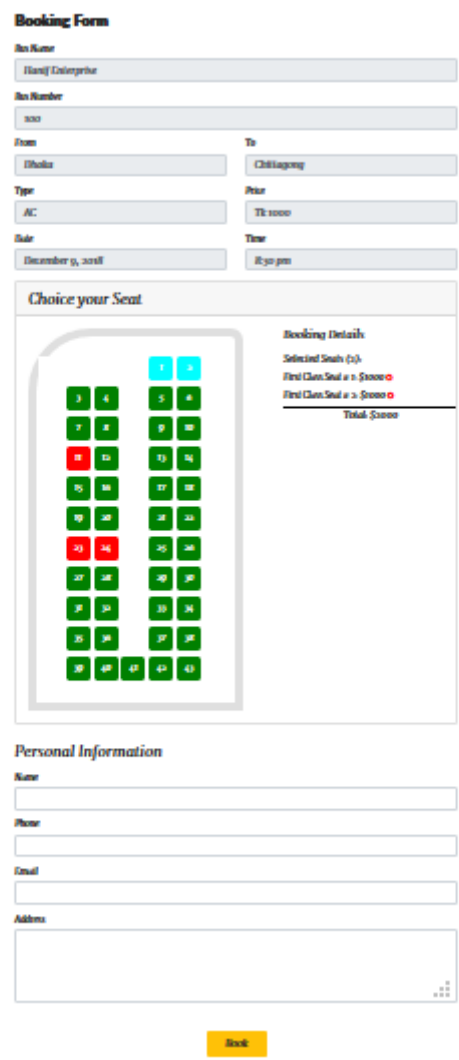

#### **Online Bus Tickets Booking**

Figure 5.7: "Online tourism in Bangladesh" ticket booking page.

### **5.2.5.2 Hotel Reservation**

In this online hotel reservation system we can select hotel name, room type, number of people, check-in\_check-out option and then submit your personal information.

# **Reservation**

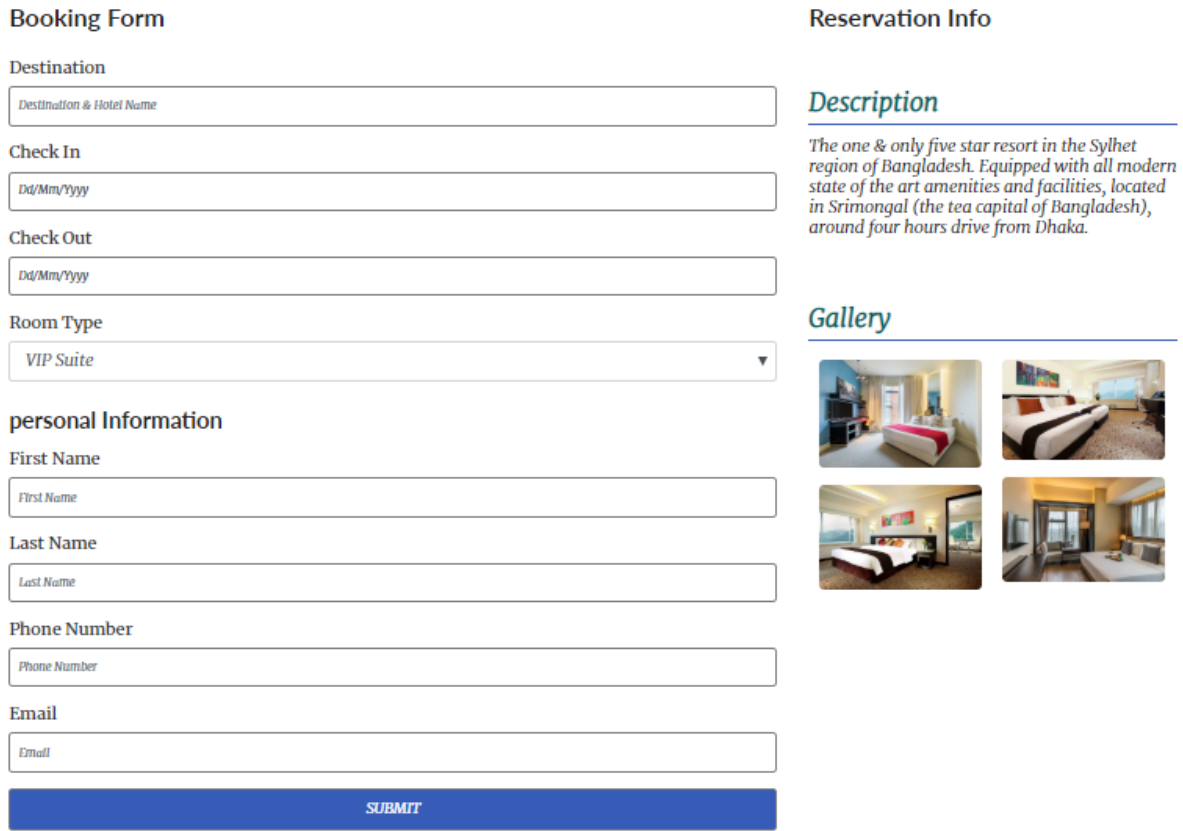

Figure 5.8: "Online tourism in Bangladesh" hotel reservation page.

### **5.2.6 Blog**

Blog option is the uncommon and more important option. This helps the tourist to visit most suspecious places. Users can comment on those post and give opinion. User can know some valuable experience about a tourist place through this Blog.

# **Latest News**

BANGLADESH: discover today, think tomorrow ......

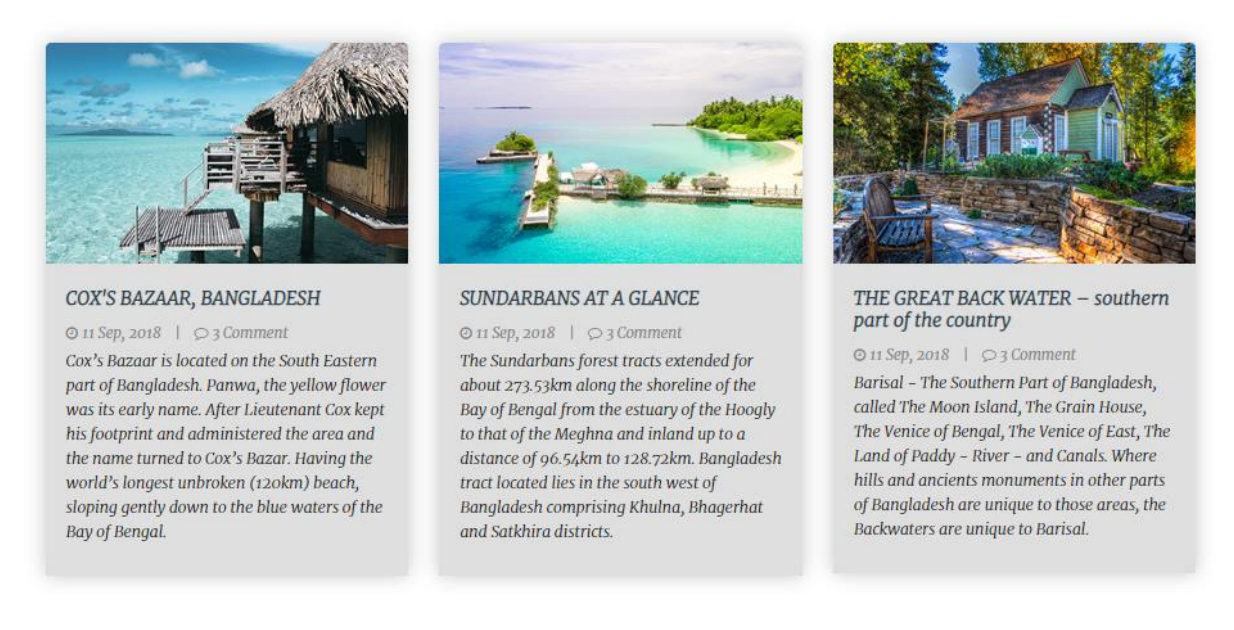

Figure 5.9: "Online tourism in Bangladesh" Blog page.

### **5.2.7 Contact us**

Contact us option people can contract with us when they fore any huge problem. They can call us in various options like Gmail, Facebook etc. In this Page below, we make contact form where they can add His or Her Name then Email address and Phone Number then massage us.

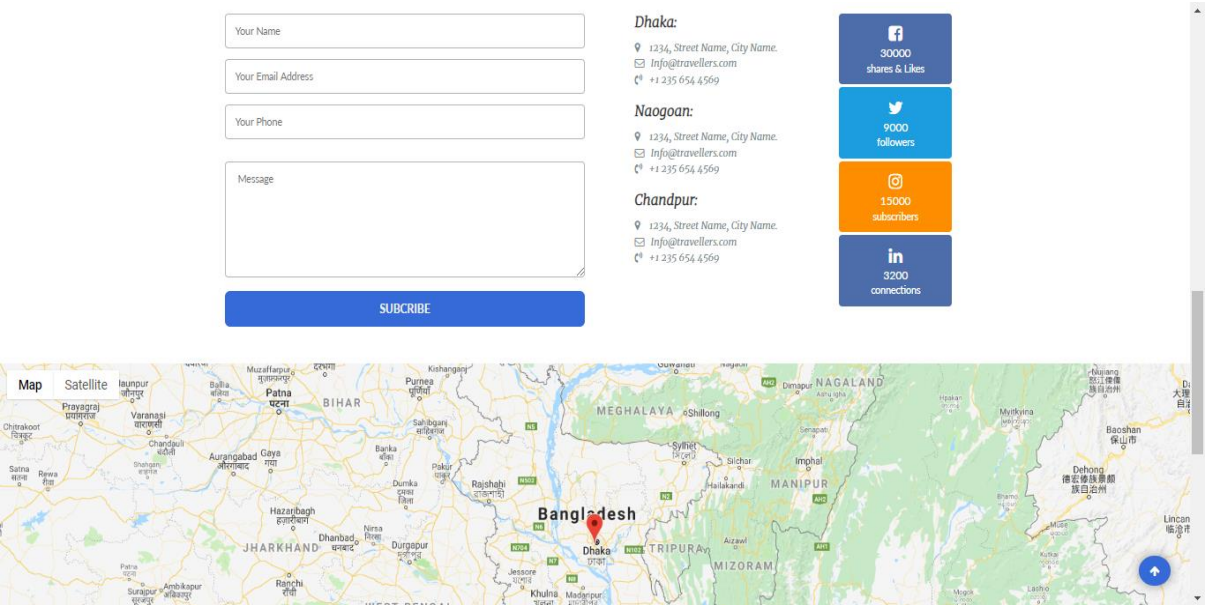

Figure 5.10: "Online tourism in Bangladesh" contact us page.

#### **5.3 Implementation of Interactions**

In implementation interaction is a part of our system. Interaction means when I am in an earmarked page of a website that takes me different page if we want the page. It happens because the pages are interlinked between them. So the interlinked pages interlude with others. There are many elements that go into the production of a website. A website is the best medium to communicate with users from all over the world. It is therefore essential, it should be designed in such a way that users should be attracted and be engaged on the site. This is when a website can reach its users successfully. That element is website interactivity.<sup>[11]</sup>

When I just work for implementation that means I am working for the website. When the user moves the mouse button on home panel that slides on a side that was the one of my interaction implementation for my system.

In real world, interaction can found almost everywhere. Interaction is the key to make a system progressive and winsome to user. It's very necessary to make a system interactive and we also try to. As mentioned in earlier, we also include some sole feature to interact our system. Our project is successfully implemented and the interaction of our tourism site with the users is quite engrossing.

#### **5.4 Testing Implementation**

When I test the specification is prepared then it is implemented and is called test implementation. I have tested the system several times like login, generating codes or the other management issues, logout, the input and output for the results as many as possible for me I have tested. I also tried to input my data in the databases and in case of that I got the success on that. So I have tested the followings:

- Sign Up system
- Login System
- Add packages
- Approve/cancel text of blog
- Count system collected every page
- Search Places
- Expected Outcome
- Logout

### **5.4.1 Acceptance Testing**

The acceptance test cases are realized against the test data or using an acceptance test monument and then the results are weighed with the expected ones.

### **5.4.2 Accessibility Testing**

Accessibility testing is a subset of usability testing where in the users under discretion people with all abilities and disabilities are. The significance of this testing is to confirm both usability and accessibility.<sup>[10]</sup>

### **5.5 Test Results and Reports**

I tested every single section. Everything is alright and every test result is positive. Here need more professional for project work completed.

### **5.5.1 System Testing**

When I tested this system, every single section is work properly. After complete all the thing its need to serve if have any problem, and when test again it's continue before all done.

# **5.5.2 User Acceptance Testing**

This table shows the testing implementation of this site. So, in this table we discussed about the implementation result.

| <b>Test case</b> | <b>Test input</b>       | <b>Expected</b><br>output | <b>Actual</b><br>output | <b>Result</b> | <b>Tested on</b> |  |  |
|------------------|-------------------------|---------------------------|-------------------------|---------------|------------------|--|--|
| Menu             | Click the<br>menu       | Show all<br>option        | Showing all<br>option   | passed        | 20/09/18         |  |  |
| Registration     | Without<br>registration | Cannot able<br>to login   | Cannot able<br>to login | passed        | 22/10/18         |  |  |

Table 4: Test case for "Online tourism in Bangladesh"

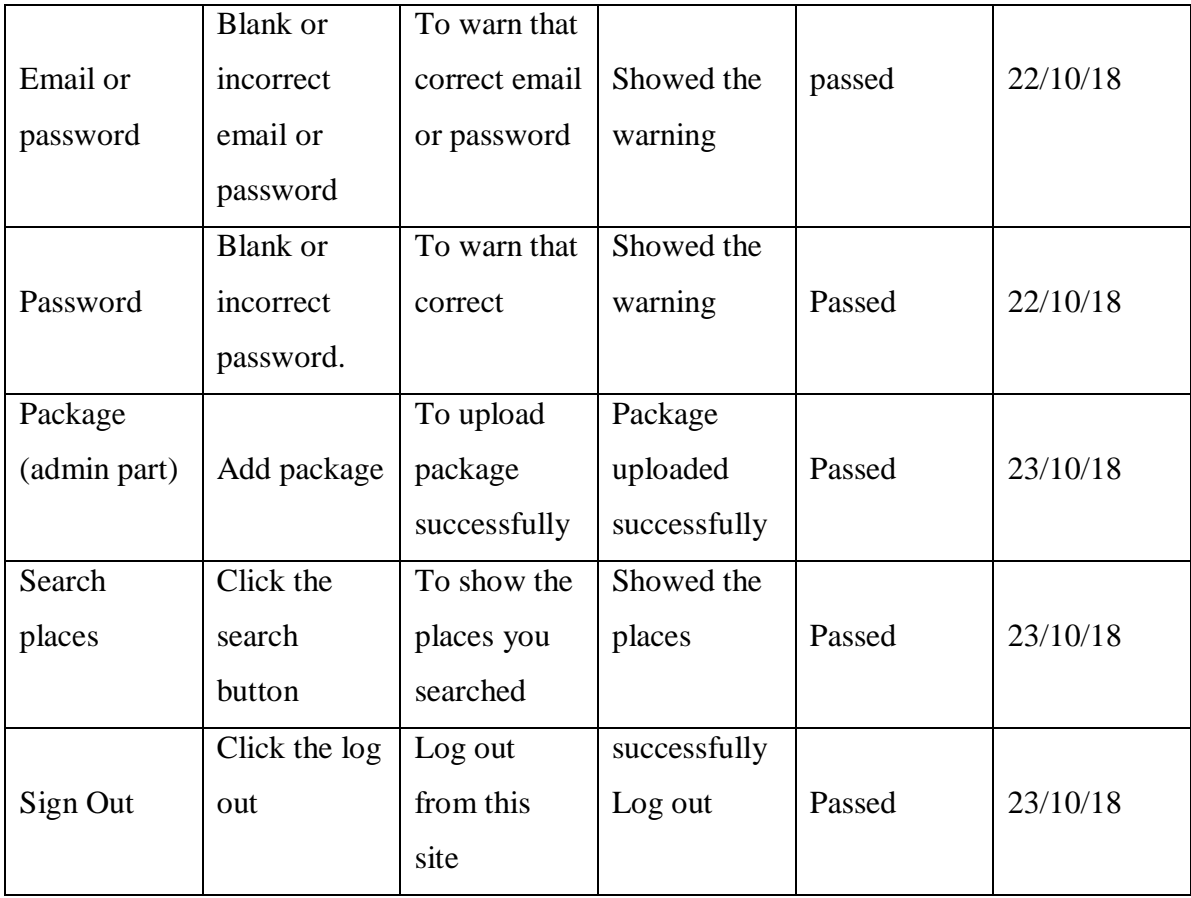

### **CHAPTER 6**

### **CONCLUSION AND FUTURE SCOPE**

#### **6.1 Discussion & Conclusion**

The project report is designed by the theoretic knowledge and real life experience. It is designed to have practical experience while fleet through the theoretical understanding. This report is the result of our tourism web program with our team. We collected a lot of information by facing problem & resolving that. It will help us in our touring life. At last of this chapter, it is clear that tourism guide is relatively new data which can be imbibed. Online system should focus on the various places which will allure tourists. From the above analysis of the current system it is understand that there are some features missing which should be present in an online tourism guide. We tried to give our best to do this project but we all know that each and every system has some limitations and we are not free from the limitation. We have some limitation also and we will discuss as follows:

#### **6.1.1 Limitaions:**

Due to the limitaion of time, many of the ardor that could be implemented in the system are absent. By definition of the core logic in use for result processing, user inputs and feedbacks are too important for streamlining the salvo. But it can be said that we all love to travel to cxotic places and we all are tourist in nature. However, the project can be expected to attain its goal in near future with enough user inputs and feedback from testing sessions.

As a developing country, the government of Bangladesh has taken some obligate project to develop the Information and Technology sector so Web development in Information technology is big step forward for the concept "Digital Bangladesh".

If this system can be implemented properly and completely then it has very shiny future in Bangladesh.

### **6.2 Scope for Further Developments**

The system has been developed with future development possibilities in consideration. The object oriented approach of this system permits addition of new entities and methods which can be used to interact with existing ones and to extend the functionalities. The developers of this system wishes to continue their involvement and contribution to this system for further development operation.

### **6.2.1 GPS backed mapping system**

Future plan of the system is to build an automated tourism guide which will help the tourist to find their desired places with the help of GPS tracking system. In that system s/he has to identify where s/he is and where is the destination.

### **6.2.2 Features of the Future Implentation System**

The proposed system should have the following facilities to serve the better service to the tourist.

- $\triangleright$  Getting all the information about the tourists in more details through web service or mail.
- $\triangleright$  SMS based alert system of this departure time to a visiting place.
- $\triangleright$  Automated mapping system.
- $\triangleright$  Online chatting system.
- $\triangleright$  Cloud Based Hosting.
- $\triangleright$  Power Full UX Android App.

### **APPENDIX**

#### **Appendix A: Project Reflection**

The purpose of this Appendix is to provide an introduction to Project reflection. Single project handle was a challenging and enjoyable experience typical of the course as a whole. The experience taught me that how to make planning and crafting responses takes a longer time. The extensive effort required was ultimately a good think. When working alone, I can end up with a result that is identical to my initial plans.

We were constantly developing and refining one another's ideas. It was fascinating just how productive our group meetings were. The time seemed to fly and yet we always got a lot done and managed to help another along the way towards the endpoint of having a substantive policy.

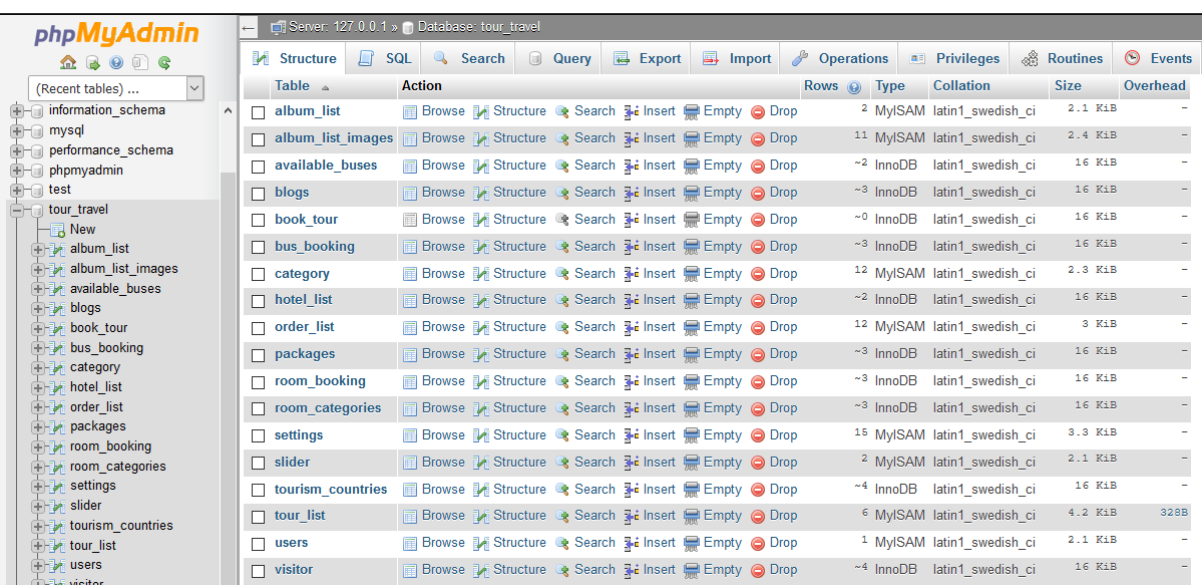

### **Appendix B: Related Diagram**

Figure B1: Database collection of OTB.

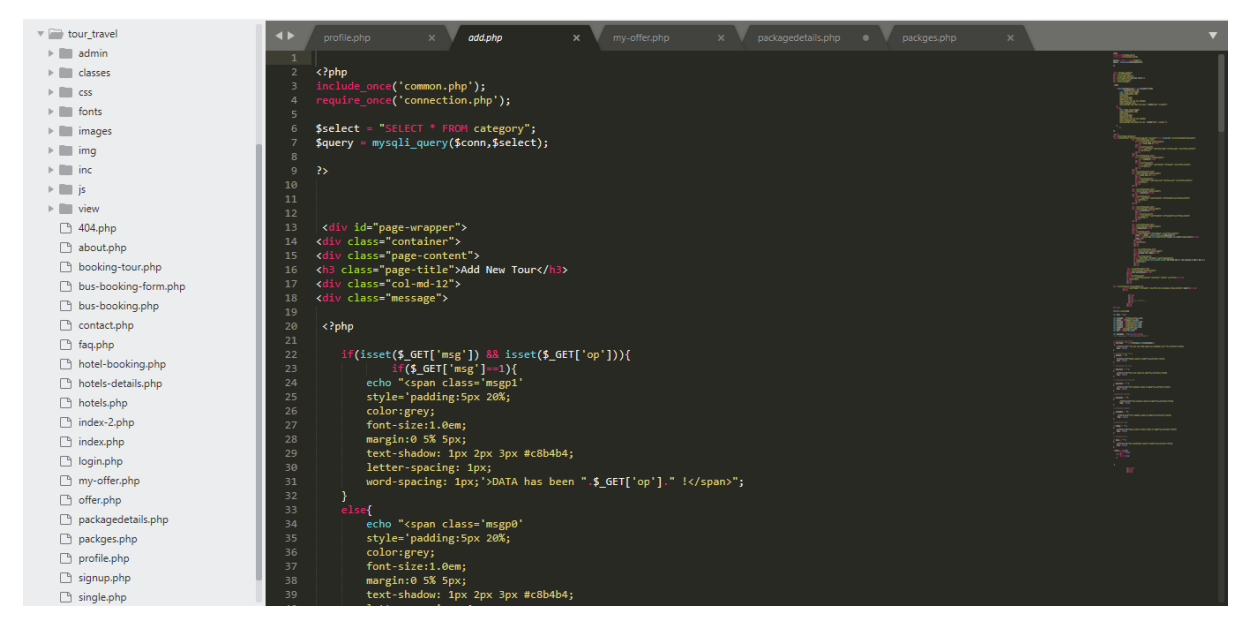

Figure B2: PHP code for database connection.

| <b>phpMyAdmin</b>                             |          |                              | Server: 127.0.0.1 » (1) Database: tour_travel » (7) Table: album_list_images |        |                                 |        |                      |         |                      |                      |                  |                                                                         |                 |             |  |
|-----------------------------------------------|----------|------------------------------|------------------------------------------------------------------------------|--------|---------------------------------|--------|----------------------|---------|----------------------|----------------------|------------------|-------------------------------------------------------------------------|-----------------|-------------|--|
| $\Omega$ . $\Theta$ . $\Theta$                |          | <b>Browse</b>                | Structure                                                                    | $\Box$ | SQL                             | Search | $\frac{1}{2}$ insert |         | $\rightarrow$ Export | $\rightarrow$ Import | Privileges<br>高田 | <b>P</b> Operations                                                     | <b>Tracking</b> | 36 Triggers |  |
| $\vert \vee \vert$<br>(Recent tables)         |          |                              |                                                                              |        |                                 |        |                      |         |                      |                      |                  | Frofiling [Inline ] [Edit ] [Explain SQL ] [Create PHP Code ] [Refresh] |                 |             |  |
| <b>E-</b> information schema<br>$+$ mysql     | $\wedge$ | Number of rows:              | 25<br>$\checkmark$                                                           |        |                                 |        |                      |         |                      |                      |                  |                                                                         |                 |             |  |
| performance_schema<br>$+$ phpmyadmin          |          | Sort by key: None            |                                                                              |        |                                 |        |                      |         |                      |                      |                  |                                                                         |                 |             |  |
| $+$ fest                                      |          | + Options                    |                                                                              |        |                                 |        |                      |         |                      |                      |                  |                                                                         |                 |             |  |
| $\Box$ tour_travel                            |          | $\leftarrow$ T $\rightarrow$ |                                                                              |        | $\overline{\mathbf{v}}$ id name | image  |                      | tour id |                      |                      |                  |                                                                         |                 |             |  |
| $\blacksquare$ New<br><b>Elize album list</b> |          |                              | Edit 3-i Copy @ Delete 2 Garden                                              |        |                                 |        | 20170620075010.jpg   |         |                      |                      |                  |                                                                         |                 |             |  |
| + album list images                           |          |                              | Edit 3. Copy O Delete 3 Mountains                                            |        |                                 |        | 20170620075410.jpg   |         |                      |                      |                  |                                                                         |                 |             |  |
| <b>The available buses</b>                    |          |                              | Edit 3-i Copy O Delete 4 Evenings                                            |        |                                 |        | 20170620075426.jpg   |         |                      |                      |                  |                                                                         |                 |             |  |
| <b>El be blogs</b>                            |          |                              | □ <b><i>/</i></b> Edit <b>3</b> <sup>i</sup> Copy ● Delete                   |        | 5 Airport                       |        | 20170620075448.jpg   |         |                      |                      |                  |                                                                         |                 |             |  |
| <b>H</b> -De book tour                        |          |                              |                                                                              |        |                                 |        |                      |         |                      |                      |                  |                                                                         |                 |             |  |
| <b>H</b> - bus_booking<br>eategory            |          |                              | Edit 3-i Copy O Delete 6 Mornings                                            |        |                                 |        | 20170620075507.jpg   |         |                      |                      |                  |                                                                         |                 |             |  |
| <b>In the hotel list</b>                      |          |                              | □ <b><i>/</i></b> Edit <b>3-i</b> Copy ● Delete                              |        | 7 River                         |        | 20170620075533.jpg   |         |                      |                      |                  |                                                                         |                 |             |  |
| er order list                                 |          |                              | Edit 3-i Copy @ Delete 15 winter3                                            |        |                                 |        | 20170621103347.jpg   |         |                      |                      |                  |                                                                         |                 |             |  |
| <b>Propackages</b>                            |          |                              | Edit 3-i Copy @ Delete 14 Winter2                                            |        |                                 |        | 20170621103328.jpg   |         |                      |                      |                  |                                                                         |                 |             |  |
| <b>High-</b> room booking                     |          |                              | Edit 3-i Copy @ Delete 16 winter4                                            |        |                                 |        | 20170621103405.jpg   |         |                      |                      |                  |                                                                         |                 |             |  |
| <b>The room categories</b><br>settings        |          |                              | Edit 3: Copy @ Delete 17 winter5                                             |        |                                 |        | 20170621103427.jpg   |         | $\overline{2}$       |                      |                  |                                                                         |                 |             |  |
| <b>El be slider</b>                           |          |                              |                                                                              |        |                                 |        | 20170621103444.jpg   |         | $\overline{2}$       |                      |                  |                                                                         |                 |             |  |
| <b>The tourism countries</b>                  |          |                              | Edit 3-i Copy O Delete 18 winter6                                            |        |                                 |        |                      |         |                      |                      |                  |                                                                         |                 |             |  |
| <b>In tour list</b>                           |          | $\Box$ Check All             | With selected:                                                               |        | P                               | Change | <b>O</b> Delete      | 靏       | Export               |                      |                  |                                                                         |                 |             |  |
| <b>E</b> - p- users                           |          |                              |                                                                              |        |                                 |        |                      |         |                      |                      |                  |                                                                         |                 |             |  |
| <b>The visitor</b>                            |          | Number of rows:              | 25<br>$\vee$                                                                 |        |                                 |        |                      |         |                      |                      |                  |                                                                         |                 |             |  |

Figure B3: All images are on database.

#### **REFERENCES**

[1] Learn about other tourist site, available at << http://www.parjatan.gov.bd/site/page/68c2d54a-112f-4804- 8624-9180bf59df98/Mission-&-Vision/>>, Last Accessed on 22-February-2018.

[2] Learn about inroduction, available at << https://www.bartleby.com/essay/Final-Project-Report-on-Tourism-F33XSJJ43RZZS/>>, Last Accessed on 23-February-2018.

[3] Learn about objectives, available at << https://sites.google.com/site/ignoubcafinalyearprojects/projectreport/tours-and-travel-management-system-project-report/>>, Last Accessed on 25-March-2018.

[4] Learn about implementation, available at << https://searchcrm.techtarget.com/definition/implementation/>>, Last Accessed on 25-July-2018.

[5] Learn about Wikipedia, available at << http://en.wikipedia.org/wiki/htm>>, Last Accessed on 22-May-2018.

[6] Learn about OOP concept, available at << https://valuebound.com/resources/.../object-oriented-programmingconcepts-php-part-1/>>, Last Accessed on 22-April-2018.

[7] Learn about Wikipedia, available at << https://en.wikipedia.org/wiki/Interaction\_design/>>, Last Accessed on 10-June-2018.

[8] Learn about Wikipedia, available at

<[<https://en.wikipedia.org/wiki/User\\_experience\\_design#Interaction\\_design/>](https://en.wikipedia.org/wiki/User_experience_design#Interaction_design/)>, Last Accessed on 14-January-2018.

[9] Learn about design implementation, available at << [https://mariadb.com/kb/en/library/database-design-phase-](https://mariadb.com/kb/en/library/database-design-phase-3-implementation/)[3-implementation/>](https://mariadb.com/kb/en/library/database-design-phase-3-implementation/)>, Last Accessed on 8-July-2018.

[10] Learn about site testing, available at << https://www.guru99.com/accessibility-testing.html/>>, Last Accessed on 2-October-2018.

[11] Learn about UX design, available at << https://bit.ly/2GcRJHy/>>, Last Accessed on 25-September-2018.

11/25/2018

Turnitin

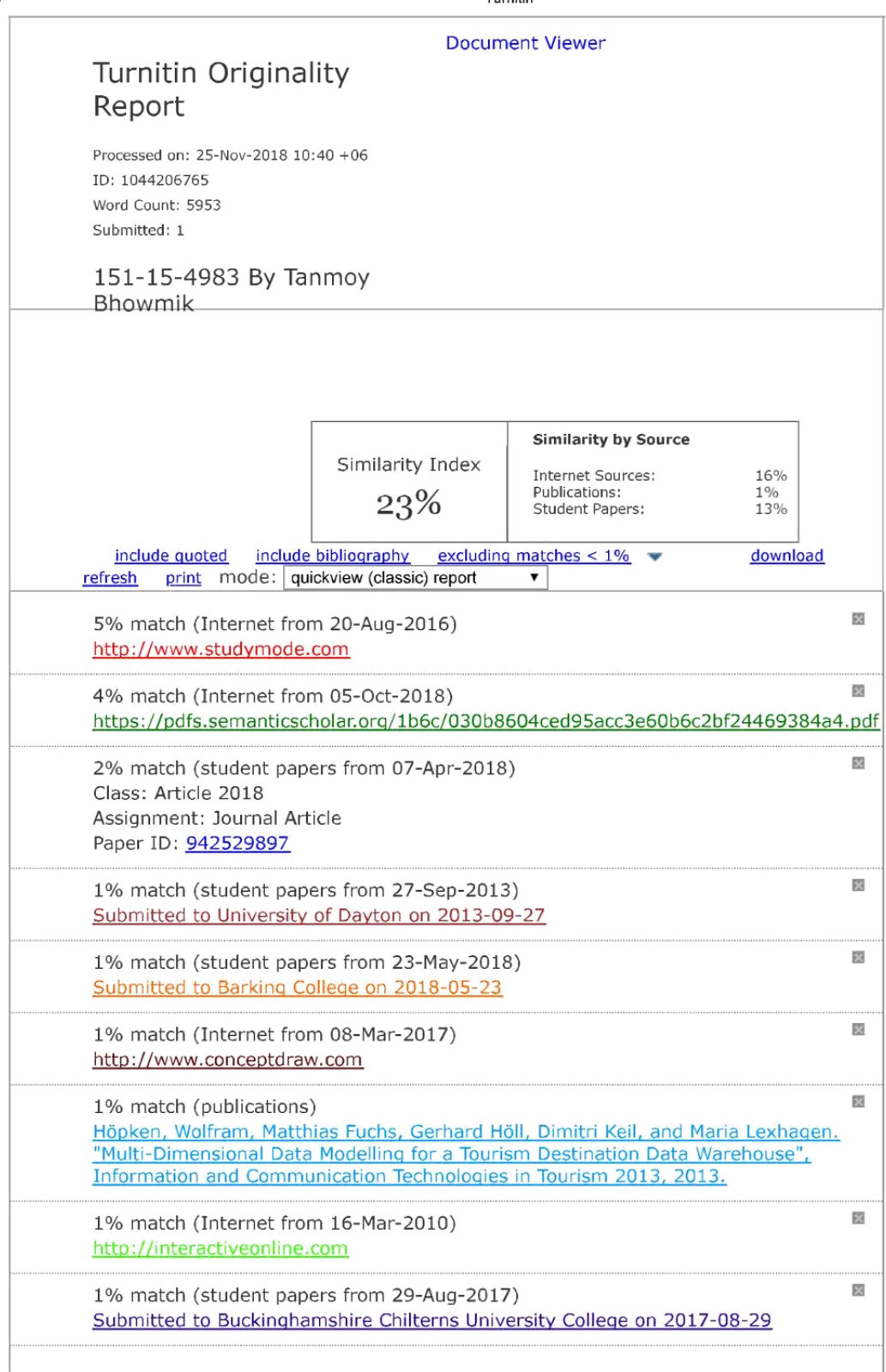

https://www.turnitin.com/newreport\_classic.asp?lang=en\_us&oid=1044206765&ft=1&bypass\_cv=1

 $1/11$